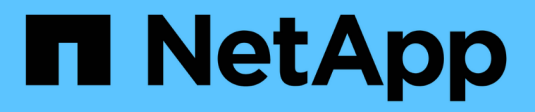

## **Astra Trident pour Docker**

Astra Trident

NetApp April 16, 2024

This PDF was generated from https://docs.netapp.com/fr-fr/trident-2110/trident-docker/prereqsdocker.html on April 16, 2024. Always check docs.netapp.com for the latest.

# **Sommaire**

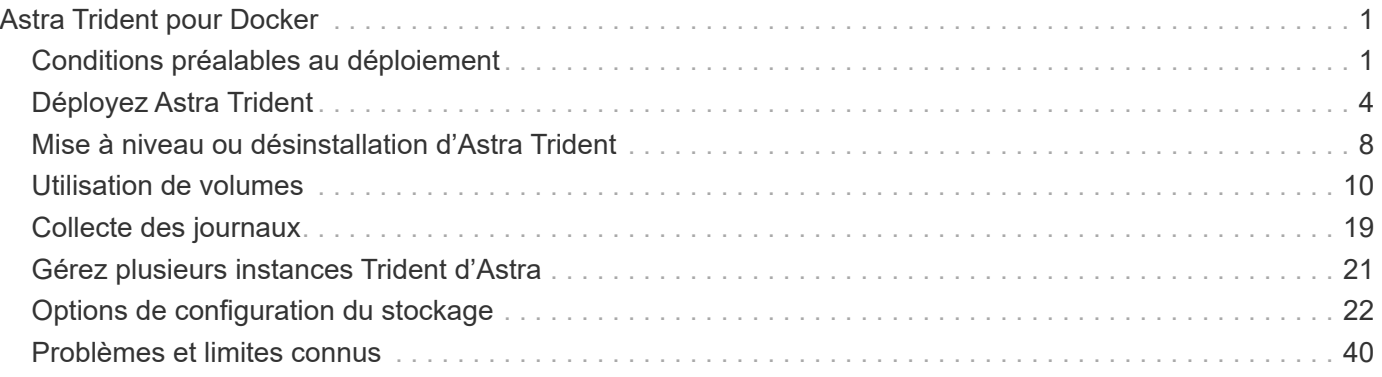

# <span id="page-2-0"></span>**Astra Trident pour Docker**

## <span id="page-2-1"></span>**Conditions préalables au déploiement**

Vous devez installer et configurer les protocoles requis sur votre hôte avant de déployer Astra Trident.

- Vérifiez que votre déploiement répond à toutes les ["de formation".](https://docs.netapp.com/fr-fr/trident-2110/trident-get-started/requirements.html)
- Vérifiez que vous disposez d'une version prise en charge de Docker installée. Si votre version de Docker est obsolète, ["installez-le ou mettez-le à jour"](https://docs.docker.com/engine/install/).

docker --version

• Vérifiez que les conditions préalables au protocole sont installées et configurées sur votre hôte :

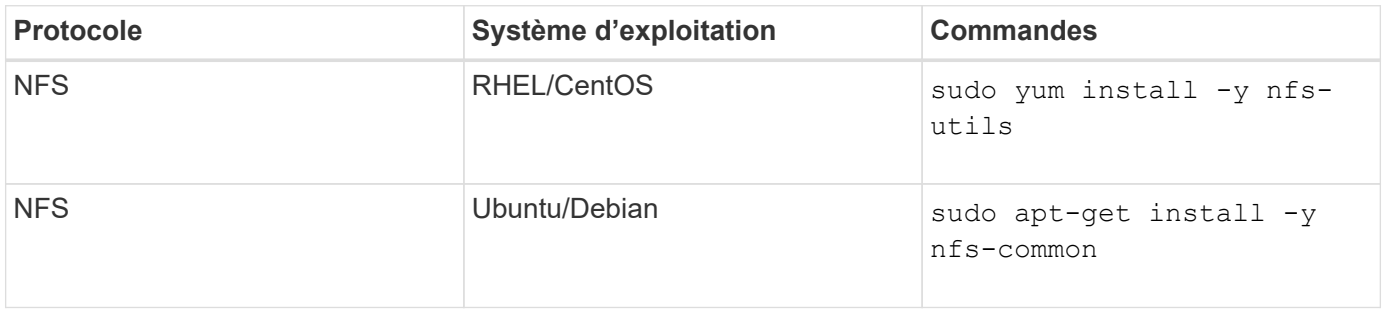

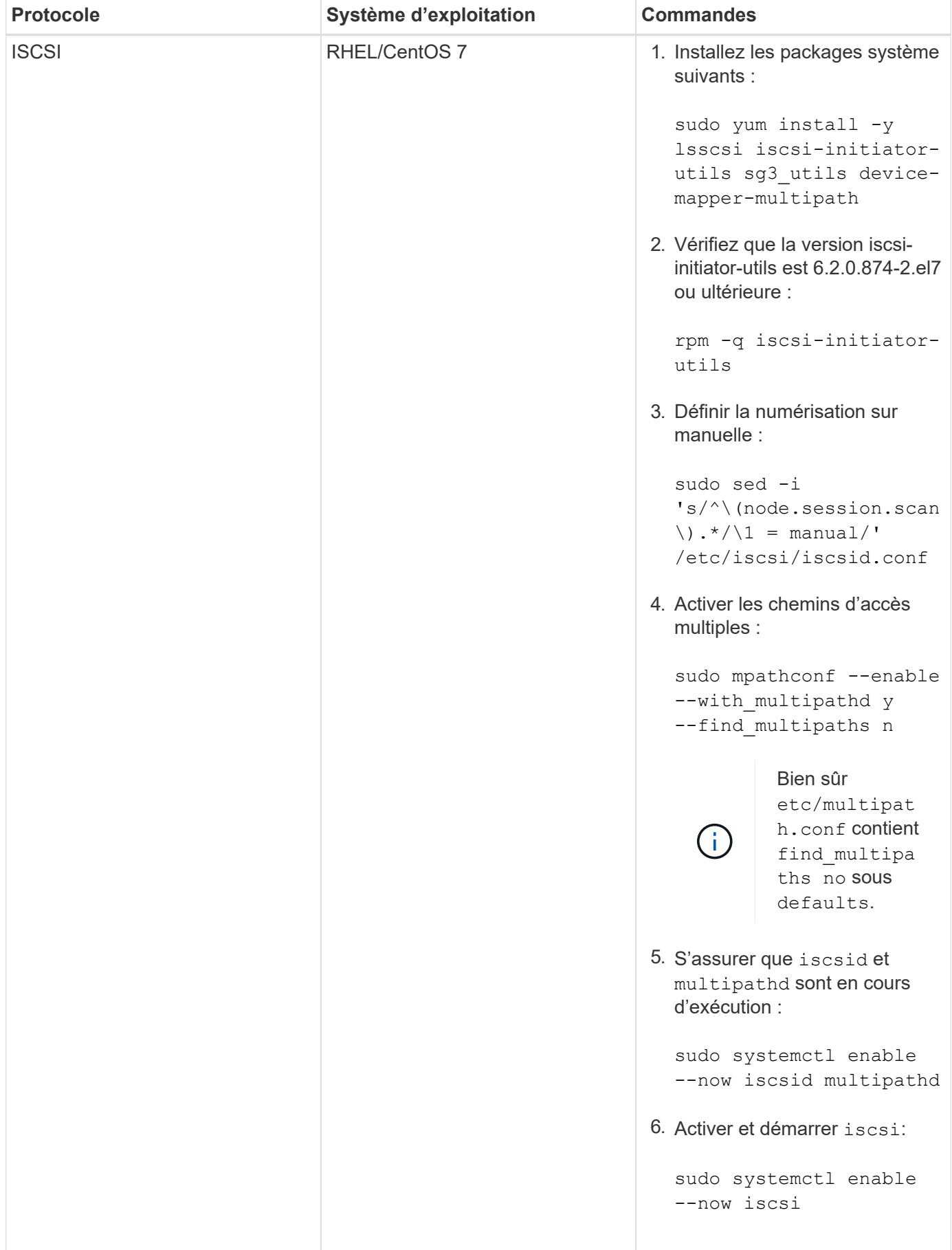

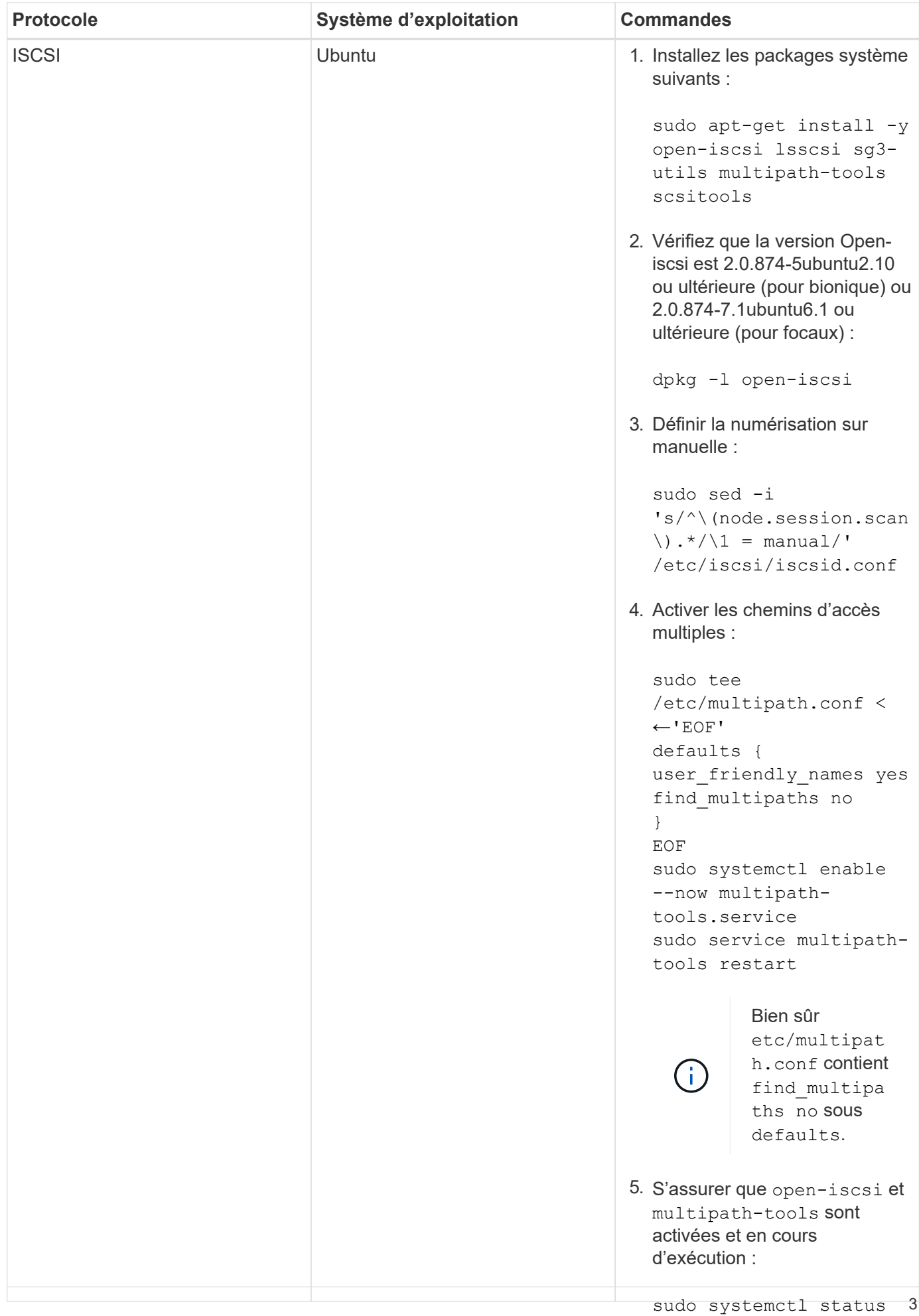

multipath-tools

## <span id="page-5-0"></span>**Déployez Astra Trident**

sudo systemctl enable Astra Trident pour Docker offre une intégration directe avec l'écosystème Docker pour les plateformes de<br>eteritoire Nathan, sinci que le proteccle Claud Volumes Caprice dans NWS, Il propriette de iscsi.service provisionnement et la gestion des ressources de stockage, depuis la plateforme de stockage jusqu'aux hôtes<br>Desker, ner exemple, l'ejout de plateformes supplémentaires à l'evenir. Il sudo i systèmet L'istatus open-iscsi stockage NetApp, ainsi que le protocole Cloud Volumes Service dans AWS. Il prend en charge le Docker, par exemple, l'ajout de plateformes supplémentaires à l'avenir.

Plusieurs instances d'Astra Trident peuvent être exécutées simultanément sur le même hôte. Vous pouvez ainsi établir des connexions simultanées à plusieurs systèmes et types de stockage, et personnaliser le stockage utilisé pour les volumes Docker.

#### **Ce dont vous avez besoin**

Voir la ["conditions préalables au déploiement"](#page-2-1). Une fois que vous avez rempli les conditions préalables, vous êtes prêt à déployer Astra Trident.

### **Méthode de plug-in géré Docker (version 1.13/17.03 et ultérieure)**

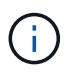

#### **Avant de commencer**

Si vous avez utilisé Astra Trident pré Docker 1.13/17.03 dans la méthode du démon traditionnel, veillez à arrêter le processus Astra Trident et à redémarrer votre démon Docker avant d'utiliser la méthode du plug-in géré.

1. Arrêter toutes les instances en cours d'exécution :

```
pkill /usr/local/bin/netappdvp
pkill /usr/local/bin/trident
```
2. Redémarrez Docker.

```
systemctl restart docker
```
3. Vérifiez que Docker Engine 17.03 (nouveau modèle 1.13) ou ultérieur est installé.

docker --version

Si votre version est obsolète, ["installez ou mettez à jour votre installation"](https://docs.docker.com/engine/install/).

#### **Étapes**

- 1. Créez un fichier de configuration et spécifiez les options comme suit :
	- config: Le nom de fichier par défaut est config.json, cependant, vous pouvez utiliser un nom quelconque en spécifiant le config avec le nom de fichier. Le fichier de configuration doit se trouver dans le /etc/netappdvp répertoire sur le système hôte.
	- log-level: Spécifiez le niveau de consignation (debug, info, warn, error, fatal). La valeur par défaut est info.
	- debug: Spécifiez si la journalisation de débogage est activée. La valeur par défaut est FALSE.

Remplace le niveau de journalisation si vrai.

i. Créez un emplacement pour le fichier de configuration :

```
sudo mkdir -p /etc/netappdvp
```
ii. Créez le fichier de configuration :

```
cat << EOF > /etc/netappdvp/config.json
{
      "version": 1,
      "storageDriverName": "ontap-nas",
      "managementLIF": "10.0.0.1",
      "dataLIF": "10.0.0.2",
      "svm": "svm_nfs",
      "username": "vsadmin",
      "password": "secret",
      "aggregate": "aggr1"
}
EOF
```
2. Démarrez Astra Trident à l'aide du système de plug-in géré.

```
docker plugin install --grant-all-permissions --alias netapp
netapp/trident-plugin:21.07 config=myConfigFile.json
```
- 3. Commencez à utiliser Astra Trident pour consommer le stockage à partir du système configuré.
	- a. Créer un volume nommé « firstVolume » :

docker volume create -d netapp --name firstVolume

b. Créez un volume par défaut au démarrage du conteneur :

```
docker run --rm -it --volume-driver netapp --volume
secondVolume:/my_vol alpine ash
```
c. Supprimez le volume « firstVolume » :

docker volume rm firstVolume

## **Méthode traditionnelle (version 1.12 ou antérieure)**

#### **Avant de commencer**

1. Vérifiez que Docker version 1.10 ou ultérieure est installé.

docker --version

Si votre version est obsolète, mettez à jour votre installation.

```
curl -fsSL https://get.docker.com/ | sh
```
Ou ["suivez les instructions relatives à votre distribution"](https://docs.docker.com/engine/install/).

2. Vérifiez que NFS et/ou iSCSI sont configurés pour votre système.

#### **Étapes**

- 1. Installez et configurez le plug-in de volume NetApp Docker :
	- a. Téléchargez et déballez l'application :

```
wget
https://github.com/NetApp/trident/releases/download/v21.04.0/trident-
installer-21.07.0.tar.gz
tar zxf trident-installer-21.07.0.tar.gz
```
b. Déplacer vers un emplacement dans le chemin du bac :

```
sudo mv trident-installer/extras/bin/trident /usr/local/bin/
sudo chown root:root /usr/local/bin/trident
sudo chmod 755 /usr/local/bin/trident
```
c. Créez un emplacement pour le fichier de configuration :

sudo mkdir -p /etc/netappdvp

d. Créez le fichier de configuration :

```
cat << EOF > /etc/netappdvp/ontap-nas.json
{
      "version": 1,
      "storageDriverName": "ontap-nas",
      "managementLIF": "10.0.0.1",
      "dataLIF": "10.0.0.2",
      "svm": "svm_nfs",
      "username": "vsadmin",
      "password": "secret",
      "aggregate": "aggr1"
}
EOF
```
2. Après avoir placé le binaire et créé le(s) fichier(s) de configuration, démarrez le démon Trident à l'aide du fichier de configuration souhaité.

sudo trident --config=/etc/netappdvp/ontap-nas.json

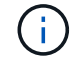

Sauf indication contraire, le nom par défaut du pilote de volume est « netapp ».

Une fois le démon démarré, vous pouvez créer et gérer des volumes à l'aide de l'interface de ligne de commande de Docker

3. Créer un volume :

docker volume create -d netapp --name trident 1

4. Provisionnement d'un volume Docker lors du démarrage d'un conteneur :

```
docker run --rm -it --volume-driver netapp --volume trident 2:/my vol
alpine ash
```
5. Supprimer un volume Docker :

```
docker volume rm trident_1
docker volume rm trident_2
```
#### **Commencez avec Astra Trident au démarrage du système**

Un exemple de fichier d'unité pour les systèmes basés sur le système se trouve à l'adresse contrib/trident.service.example Dans le Git repo. Pour utiliser le fichier avec CentOS/RHEL, procédez comme suit :

1. Copiez le fichier à l'emplacement correct.

Vous devez utiliser des noms uniques pour les fichiers d'unité si plusieurs instances sont en cours d'exécution.

```
cp contrib/trident.service.example
/usr/lib/systemd/system/trident.service
```
- 2. Modifiez le fichier, modifiez la description (ligne 2) pour qu'elle corresponde au nom du pilote et au chemin du fichier de configuration (ligne 9) pour qu'elle corresponde à votre environnement.
- 3. Recharger le système pour qu'il ingère les modifications :

systemctl daemon-reload

4. Activer le service.

Ce nom varie en fonction de ce que vous avez nommé le fichier dans le /usr/lib/systemd/system répertoire.

systemctl enable trident

5. Démarrer le service.

systemctl start trident

6. Afficher l'état.

systemctl status trident

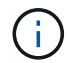

Chaque fois que vous modifiez le fichier d'unité, exécutez le systemctl daemon-reload commande pour que le service it soit conscient des modifications.

## <span id="page-9-0"></span>**Mise à niveau ou désinstallation d'Astra Trident**

Vous pouvez mettre à niveau Astra Trident pour Docker en toute sécurité, sans impact sur les volumes en cours d'utilisation. Pendant le processus de mise à niveau, il y aura une courte période où docker volume les commandes dirigées au niveau du plug-in ne réussiront pas et les applications ne pourront pas monter les volumes tant que le plug-in ne sera pas de nouveau exécuté. Dans la plupart des cas, c'est une question de secondes.

#### **Mise à niveau**

Suivez les étapes ci-dessous pour mettre à niveau Astra Trident pour Docker.

#### **Étapes**

1. Lister les volumes existants :

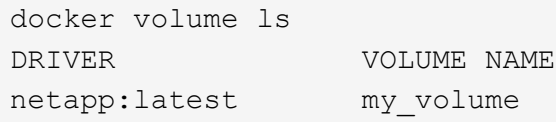

2. Désactivez le plug-in :

```
docker plugin disable -f netapp:latest
docker plugin ls
ID NAME DESCRIPTION
ENABLED
7067f39a5df5 netapp:latest nDVP - NetApp Docker Volume
Plugin false
```
3. Mettez à niveau le plug-in :

```
docker plugin upgrade --skip-remote-check --grant-all-permissions
netapp:latest netapp/trident-plugin:21.07
```
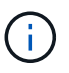

La version 18.01 d'Astra Trident remplace le nDVP. Vous devez mettre à niveau directement à partir du netapp/ndvp-plugin image vers le netapp/trident-plugin image.

4. Activer le plug-in :

docker plugin enable netapp:latest

5. Vérifiez que le plug-in est activé :

```
docker plugin ls
ID NAME DESCRIPTION
ENABLED
7067f39a5df5 netapp:latest Trident - NetApp Docker Volume
Plugin true
```
6. Vérifier que les volumes sont visibles :

docker volume ls DRIVER VOLUME NAME netapp:latest my\_volume

Si vous effectuez la mise à niveau d'une ancienne version d'Astra Trident (pré-20.10) vers Astra Trident 20.10 ou version ultérieure, vous risquez de vous produire une erreur. Pour plus d'informations, voir ["Problèmes connus".](#page-41-0) Si vous exécutez l'erreur, vous devez d'abord désactiver le plug-in, puis retirer le plug-in, puis installer la version Astra Trident requise en passant un paramètre de configuration supplémentaire : docker plugin install netapp/trident-plugin:20.10 --alias netapp --grant-all-permissions config=config.json

## **Désinstaller**

Effectuez les opérations suivantes pour désinstaller Astra Trident pour Docker.

#### **Étapes**

- 1. Supprimez tous les volumes créés par le plug-in.
- 2. Désactivez le plug-in :

```
docker plugin disable netapp:latest
docker plugin ls
ID NAME DESCRIPTION
ENABLED
7067f39a5df5 netapp:latest nDVP - NetApp Docker Volume
Plugin false
```
3. Retirez le plug-in :

docker plugin rm netapp:latest

## <span id="page-11-0"></span>**Utilisation de volumes**

Vous pouvez facilement créer, cloner et supprimer des volumes à l'aide de la norme docker volume Commandes avec le nom de pilote Astra Trident spécifié le cas échéant.

## **Créer un volume**

• Créez un volume avec un pilote à l'aide du nom par défaut :

docker volume create -d netapp --name firstVolume

• Créez un volume avec une instance Astra Trident spécifique :

docker volume create -d ntap\_bronze --name bronzeVolume

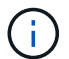

Si vous n'en spécifiez aucun ["options",](#page-14-0) les valeurs par défaut du pilote sont utilisées.

• Remplacer la taille du volume par défaut. Voir l'exemple suivant pour créer un volume de 20 Gio avec un pilote :

docker volume create -d netapp --name my\_vol --opt size=20G

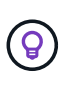

Les tailles de volume sont exprimées en chaînes contenant une valeur entière avec des unités facultatives (par exemple : 10G, 20 Go, Tio). Si aucune unité n'est spécifiée, la valeur par défaut est G. Les unités de taille peuvent être exprimées en puissances de 2 (B, Kio, Mio, Gio, Tio) ou 10 (B, Ko, Mo, Go, To). Les unités de raccourci utilisent des puissances de 2 (G = Gio, T = Tio, ...).

### **Supprimer un volume**

• Supprimez le volume comme n'importe quel autre volume Docker :

docker volume rm firstVolume

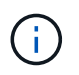

Lorsque vous utilisez le solidfire-san pilote, l'exemple ci-dessus supprime et purge le volume.

Suivez les étapes ci-dessous pour mettre à niveau Astra Trident pour Docker.

## **Clonez un volume**

Lorsque vous utilisez le ontap-nas, ontap-san, solidfire-san, aws-cvs, et gcp-cvs storage drivers, Astra Trident peut cloner des volumes. Lorsque vous utilisez le ontap-nas-flexgroup ou ontap-nas-economy le clonage des pilotes n'est pas pris en charge. La création d'un nouveau volume à partir d'un volume existant entraîne la création d'un nouveau snapshot.

• Inspectez le volume pour énumérer les instantanés :

docker volume inspect <volume name>

• Créer un nouveau volume à partir d'un volume existant. Cela entraîne la création d'un nouvel instantané :

```
docker volume create -d <driver name> --name <new name> -o
from=<source_docker_volume>
```
• Créer un nouveau volume à partir d'un snapshot existant sur un volume. Cette opération ne crée pas de nouvel instantané :

```
docker volume create -d <driver name> --name <new name> -o
from=<source_docker_volume> -o fromSnapshot=<source_snap_name>
```
#### **Exemple**

```
[me@host ~]$ docker volume inspect firstVolume
[
      {
          "Driver": "ontap-nas",
          "Labels": null,
          "Mountpoint": "/var/lib/docker-volumes/ontap-
nas/netappdvp_firstVolume",
          "Name": "firstVolume",
          "Options": {},
          "Scope": "global",
          "Status": {
              "Snapshots": [
\{  "Created": "2017-02-10T19:05:00Z",
                      "Name": "hourly.2017-02-10_1505"
  }
  ]
          }
      }
]
[me@host ~]$ docker volume create -d ontap-nas --name clonedVolume -o
from=firstVolume
clonedVolume
[me@host ~]$ docker volume rm clonedVolume
[me@host ~]$ docker volume create -d ontap-nas --name volFromSnap -o
from=firstVolume -o fromSnapshot=hourly.2017-02-10_1505
volFromSnap
[me@host ~]$ docker volume rm volFromSnap
```
## **Accéder aux volumes créés en externe**

Vous pouvez accéder aux périphériques de blocs créés en externe (ou à leurs clones) à l'aide de conteneurs utilisant Trident **uniquement**, s'ils ne possèdent aucune partition et si leur système de fichiers est pris en charge par Astra Trident (par exemple, un ext4-formaté /dev/sdc1 Ne sera pas accessible via Astra Trident).

## <span id="page-14-0"></span>**Options de volume spécifiques au conducteur**

Chaque pilote de stockage dispose d'un ensemble d'options différent, que vous pouvez spécifier au moment de la création du volume pour personnaliser le résultat. Vous trouverez ci-dessous les options qui s'appliquent à votre système de stockage configuré.

Ces options sont simples à utiliser lors de l'opération de création de volume. Indiquez l'option et la valeur à l'aide de la -o Opérateur pendant le fonctionnement de l'interface de ligne de commande. Ces valeurs remplacent toute valeur équivalente du fichier de configuration JSON.

#### **Options de volume ONTAP**

Les options de création de volumes pour NFS et iSCSI sont les suivantes :

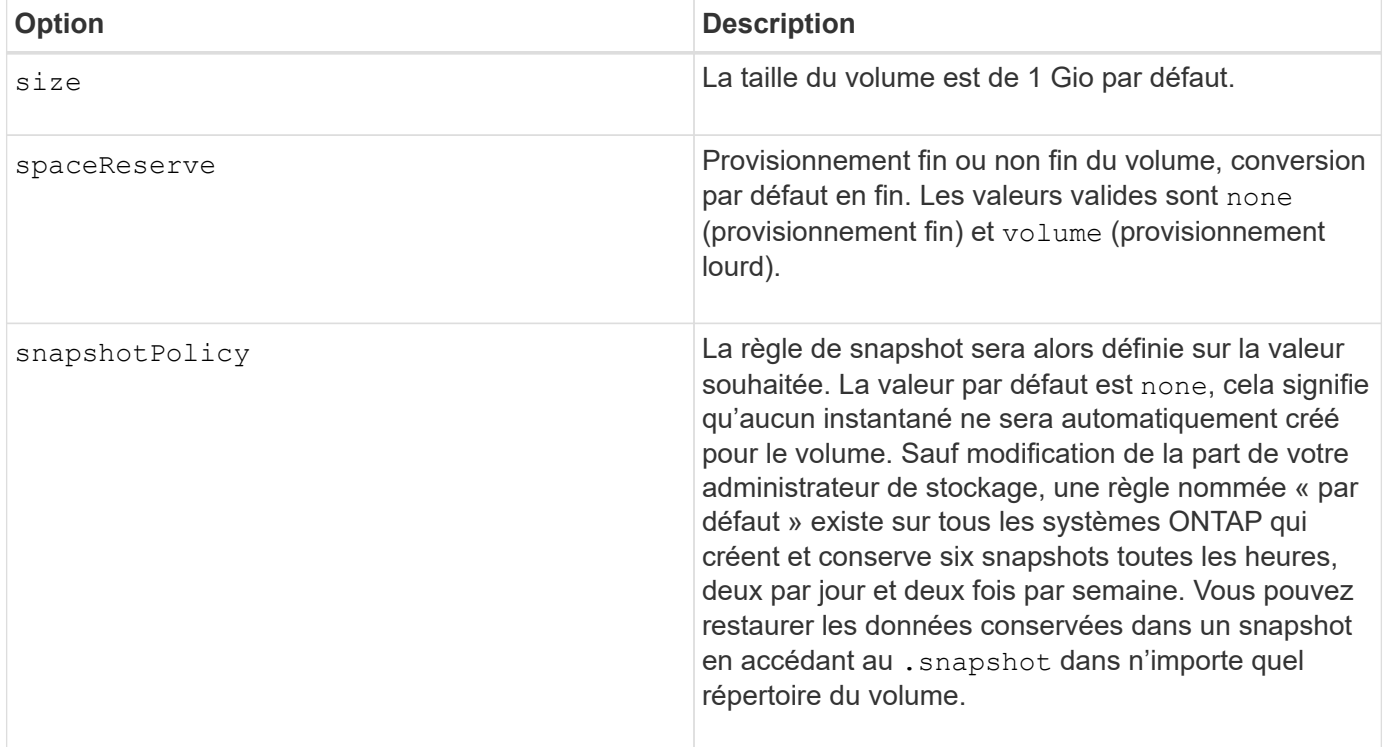

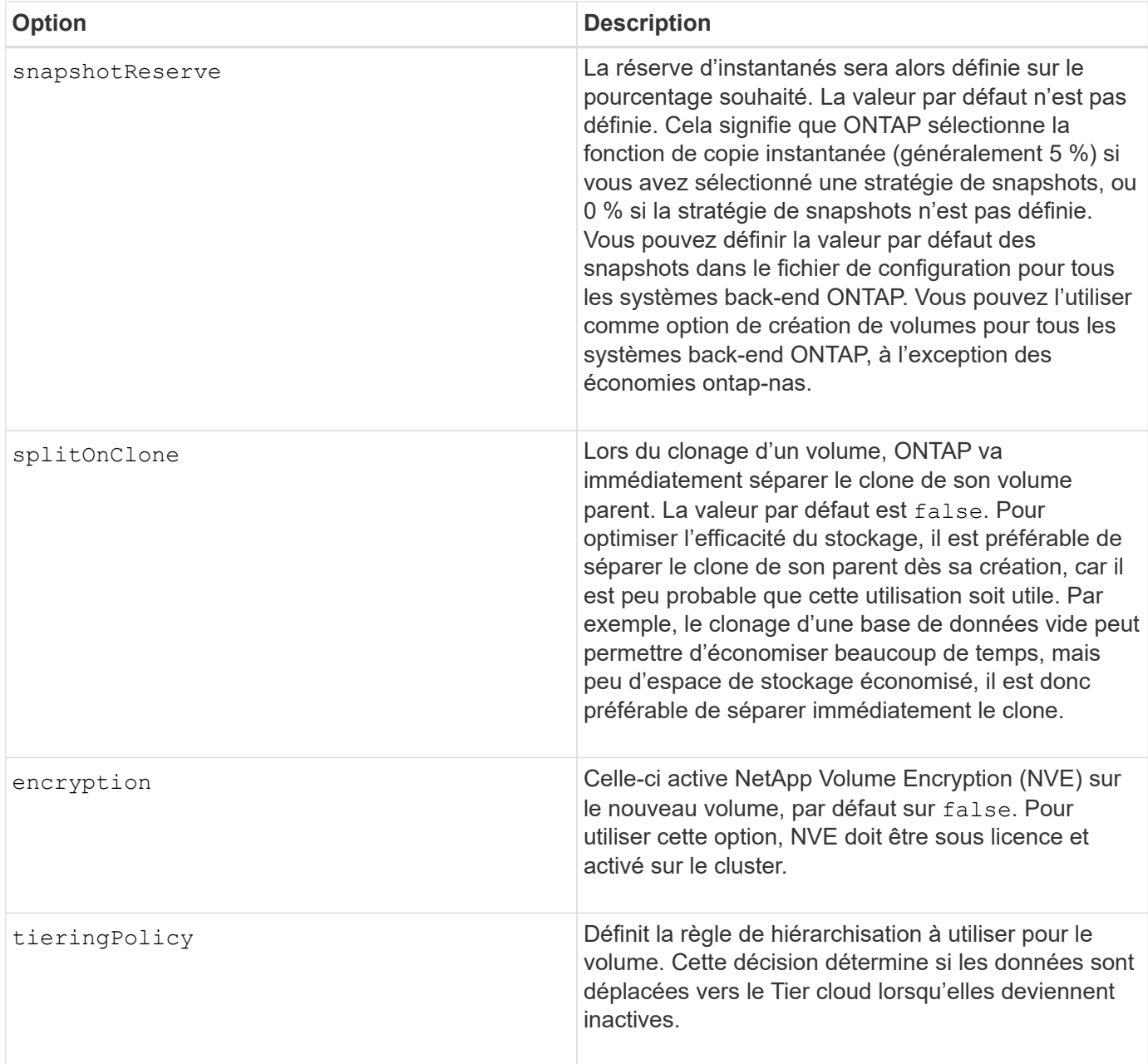

Les options supplémentaires suivantes concernent NFS **uniquement** :

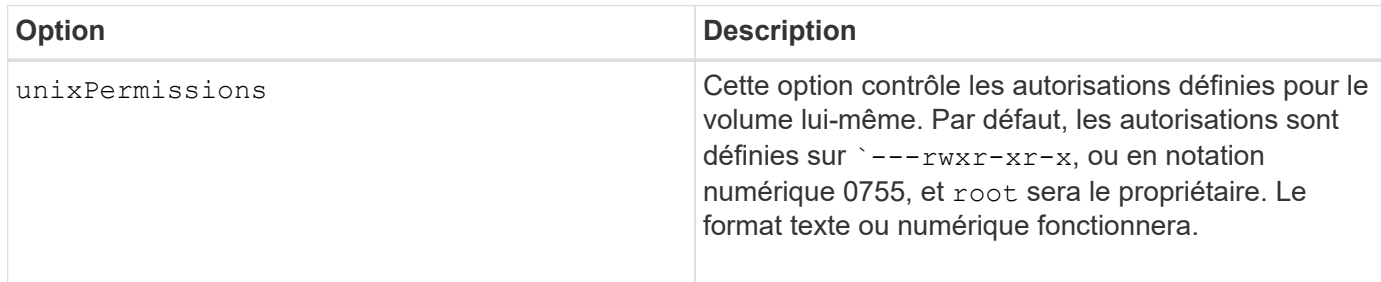

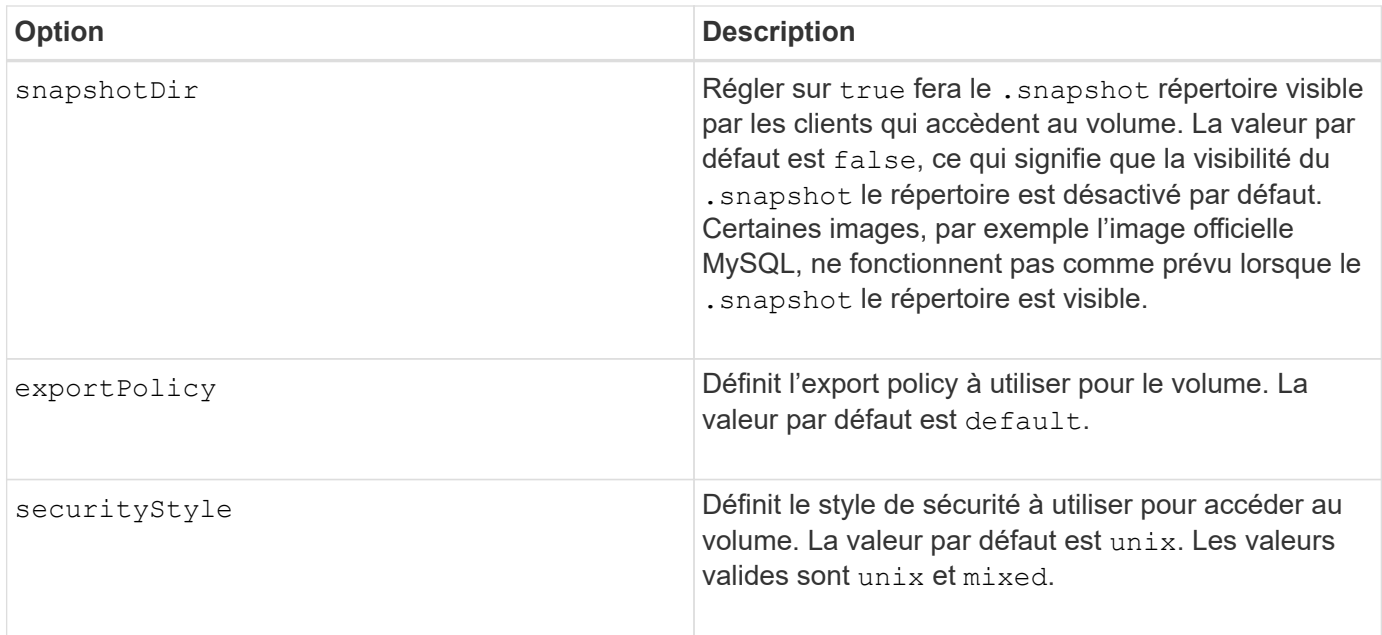

Les options supplémentaires suivantes sont disponibles pour iSCSI **uniquement** :

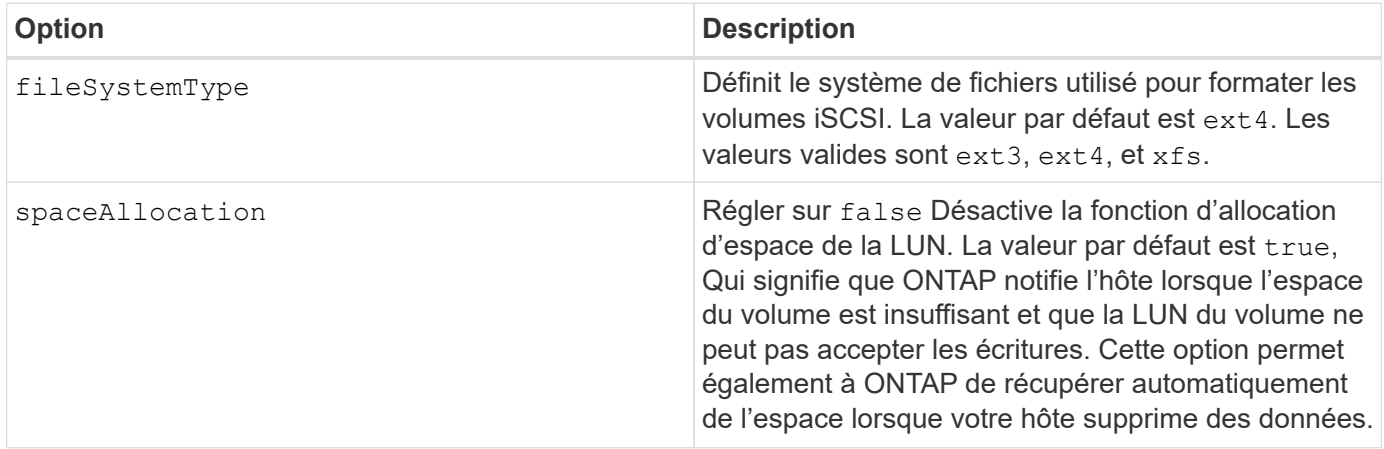

#### **Exemples**

Voir les exemples ci-dessous :

• Création d'un volume de 10 Gio :

```
docker volume create -d netapp --name demo -o size=10G -o
encryption=true
```
• Créez un volume de 100 Gio avec les snapshots :

```
docker volume create -d netapp --name demo -o size=100G -o
snapshotPolicy=default -o snapshotReserve=10
```
• Créez un volume dont le bit setuid est activé :

La taille minimale du volume est de 20MiB.

Si la réserve Snapshot n'est pas spécifiée et que la règle Snapshot est none, Trident utilise une réserve Snapshot de 0 %.

• Créer un volume sans policy de snapshots et sans réserve de snapshots :

```
docker volume create -d netapp --name my vol --opt snapshotPolicy=none
```
• Créer un volume sans policy snapshot et une réserve Snapshot personnalisée de 10 % :

```
docker volume create -d netapp --name my vol --opt snapshotPolicy=none
--opt snapshotReserve=10
```
• Créer un volume avec une règle Snapshot et une réserve Snapshot personnalisée de 10 % :

docker volume create -d netapp --name my\_vol --opt snapshotPolicy=myPolicy --opt snapshotReserve=10

• Créer un volume avec une règle Snapshot et accepter la réserve Snapshot par défaut d'ONTAP (généralement 5 %) :

```
docker volume create -d netapp --name my_vol --opt
snapshotPolicy=myPolicy
```
#### **Options de volumes du logiciel Element**

Les options du logiciel Element présentent les règles de taille et de qualité de services associées au volume. Lorsque le volume est créé, la politique de QoS associée à celui-ci est spécifiée à l'aide du -o type=service\_level nomenclature

La première étape pour définir un niveau de service QoS avec le pilote Element consiste à créer au moins un type et à spécifier les IOPS minimum, maximum et en rafale associées à un nom dans le fichier de configuration.

Les autres options de création de volumes du logiciel Element sont les suivantes :

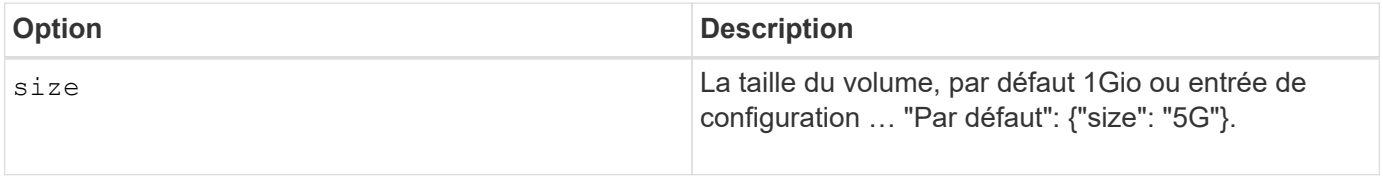

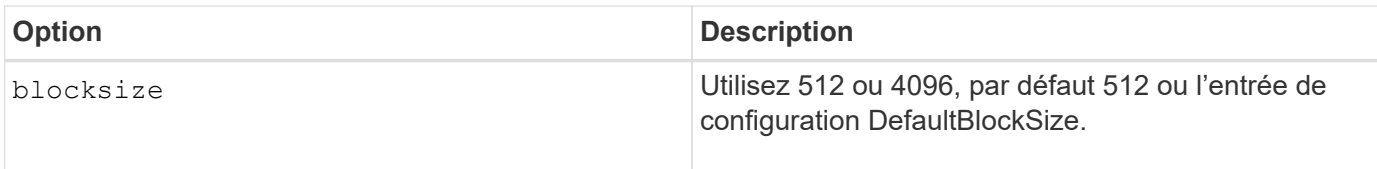

#### **Exemple**

Voir l'exemple de fichier de configuration suivant avec les définitions QoS :

```
{
      "...": "..."
      "Types": [
\{  "Type": "Bronze",
              "Qos": {
                  "minIOPS": 1000,
                  "maxIOPS": 2000,
                  "burstIOPS": 4000
  }
          },
\{  "Type": "Silver",
              "Qos": {
                  "minIOPS": 4000,
                  "maxIOPS": 6000,
                  "burstIOPS": 8000
  }
          },
\{  "Type": "Gold",
              "Qos": {
                  "minIOPS": 6000,
                  "maxIOPS": 8000,
                  "burstIOPS": 10000
  }
          }
      ]
}
```
Dans la configuration ci-dessus, nous avons trois définitions de règles : bronze, Silver et Gold. Ces noms sont arbitraires.

• Création d'un volume Gold de 10 Gio :

docker volume create -d solidfire --name sfGold -o type=Gold -o size=10G

• Créez un volume Bronze de 100 Gio :

```
docker volume create -d solidfire --name sfBronze -o type=Bronze -o
size=100G
```
#### **Cloud Volumes Service (CVS) sur les options de volume AWS**

Voici les options de création de volume pour le pilote CVS sur AWS :

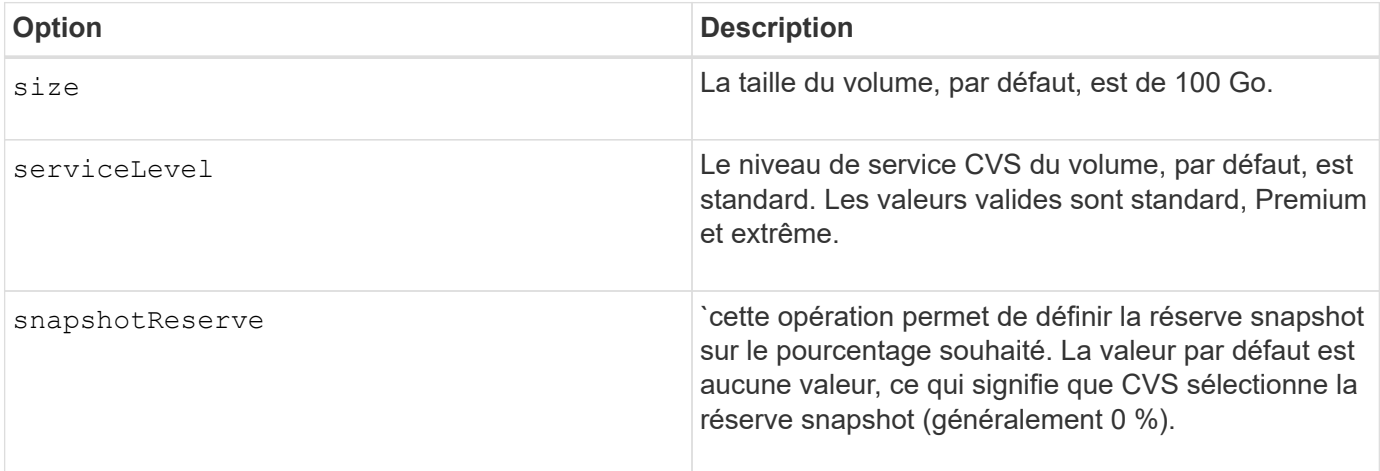

#### **Exemples**

• Créez un volume de 200 Gio :

```
docker volume create -d netapp --name demo -o size=200G
```
• Création d'un volume Premium de 500 Gio :

```
docker volume create -d netapp --name demo -o size=500G -o
serviceLevel=premium
```
La taille minimale du volume est de 100 Go.

#### **Options de volume CVS sur GCP**

Les options de création de volume pour le pilote CVS sur GCP sont les suivantes :

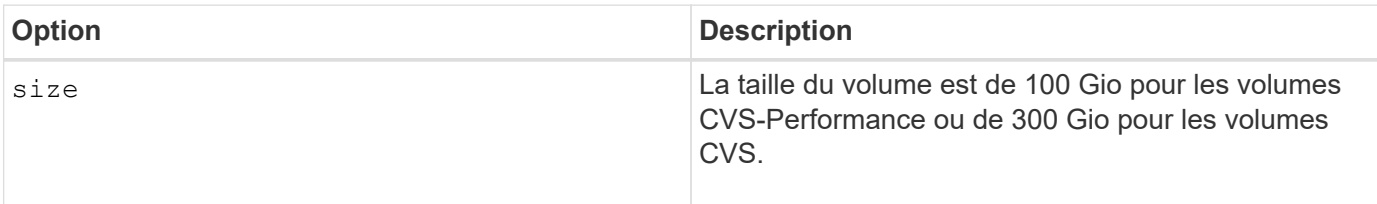

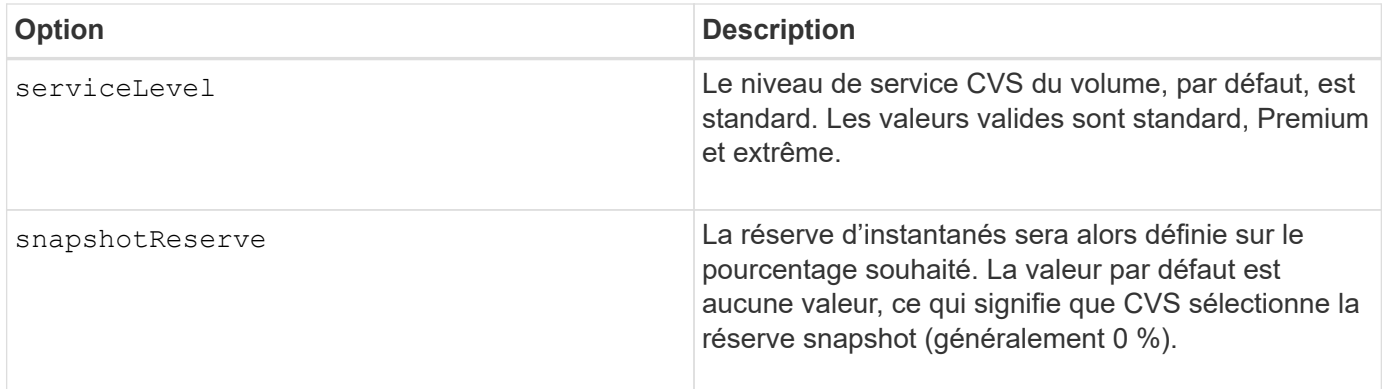

#### **Exemples**

• Créez un volume de 2 Tio :

```
docker volume create -d netapp --name demo -o size=2T
```
• Créez un volume Premium de 5 Tio :

```
docker volume create -d netapp --name demo -o size=5T -o
serviceLevel=premium
```
La taille minimale du volume est de 100 Gio pour les volumes CVS-Performance, ou 300 Gio pour les volumes CVS.

#### **Options de volume Azure NetApp Files**

Les options de création de volume pour le pilote Azure NetApp Files sont les suivantes :

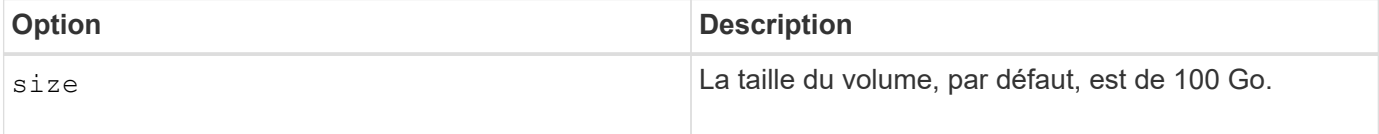

**Exemples**

• Créez un volume de 200 Gio :

docker volume create -d netapp --name demo -o size=200G

La taille minimale du volume est de 100 Go.

## <span id="page-20-0"></span>**Collecte des journaux**

Vous pouvez recueillir des journaux pour obtenir de l'aide en matière de dépannage. La méthode que vous utilisez pour collecter les journaux varie en fonction de l'exécution du plug-in Docker.

#### **Étapes**

1. Si vous exécutez Astra Trident à l'aide de la méthode de plug-in géré recommandée (par exemple, à l'aide de docker plugin les commandes), les afficher comme suit :

```
# docker plugin ls
ID NAME DESCRIPTION
ENABLED
4fb97d2b956b netapp:latest nDVP - NetApp Docker Volume
Plugin false
# journalctl -u docker | grep 4fb97d2b956b
```
Le niveau d'enregistrement standard devrait vous permettre de diagnostiquer la plupart des problèmes. Si cela ne suffit pas, vous pouvez activer la journalisation de débogage.

2. Pour activer la journalisation de débogage, installez le plug-in avec la journalisation de débogage activée :

```
docker plugin install netapp/trident-plugin:<version> --alias <alias>
debug=true
```
Ou activez la journalisation de débogage lorsque le plug-in est déjà installé :

```
docker plugin disable <plugin>
docker plugin set <plugin> debug=true
docker plugin enable <plugin>
```
3. Si vous exécutez le binaire lui-même sur l'hôte, les journaux sont disponibles dans celui-ci /var/log/netappdvp répertoire. Pour activer la journalisation de débogage, spécifiez -debug lorsque vous exécutez le plug-in.

### **Conseils généraux de dépannage**

• Le problème le plus courant auquel les nouveaux utilisateurs se sont exécutés est une mauvaise configuration qui empêche le plug-in de s'initialiser. Lorsque cela se produit, vous verrez probablement un message tel que celui-ci lorsque vous essayez d'installer ou d'activer le plug-in :

Error response from daemon: dial unix /run/docker/plugins/<id>/netapp.sock: connect: no such file or directory

Cela signifie que le plug-in n'a pas démarré. Heureusement, le plug-in a été conçu avec une fonctionnalité de journalisation complète qui devrait vous aider à diagnostiquer la plupart des problèmes que vous êtes susceptible de venir.

• En cas de problème de montage d'un PV sur un conteneur, vérifiez que rpcbind est installé et en cours d'exécution. Utilisez le gestionnaire de packages requis pour le système d'exploitation hôte et vérifiez si rpcbind est en cours d'exécution. Vous pouvez vérifier l'état du service rpcbind en exécutant un systemctl status rpcbind ou son équivalent.

## <span id="page-22-0"></span>**Gérez plusieurs instances Trident d'Astra**

Vous avez besoin de plusieurs instances de Trident lorsque vous souhaitez disposer de plusieurs configurations de stockage simultanément. La clé pour plusieurs instances est de leur donner des noms différents à l'aide de --alias avec le plug-in conteneurisé, ou --volume-driver Option lors de l'instanciation de Trident sur l'hôte.

## **Étapes du plug-in géré par Docker (version 1.13/17.03 ou ultérieure)**

1. Lancez la première instance en spécifiant un alias et un fichier de configuration.

```
docker plugin install --grant-all-permissions --alias silver
netapp/trident-plugin:21.07 config=silver.json
```
2. Lancez la deuxième instance, en spécifiant un autre alias et un fichier de configuration.

```
docker plugin install --grant-all-permissions --alias gold
netapp/trident-plugin:21.07 config=gold.json
```
3. Créez des volumes spécifiant l'alias comme nom de pilote.

Par exemple, pour le volume Gold :

docker volume create -d gold --name ntapGold

Par exemple, pour le volume Silver :

docker volume create -d silver --name ntapSilver

### **Étapes pour les versions traditionnelles (version 1.12 ou antérieure)**

1. Lancez le plug-in avec une configuration NFS à l'aide d'un ID de pilote personnalisé :

```
sudo trident --volume-driver=netapp-nas --config=/path/to/config
-nfs.json
```
2. Lancez le plug-in avec une configuration iSCSI à l'aide d'un ID de pilote personnalisé :

```
sudo trident --volume-driver=netapp-san --config=/path/to/config
-iscsi.json
```
3. Provisionnement de volumes Docker pour chaque instance de pilote :

Par exemple pour NFS :

docker volume create -d netapp-nas --name my nfs vol

Par exemple pour iSCSI :

docker volume create -d netapp-san --name my\_iscsi\_vol

## <span id="page-23-0"></span>**Options de configuration du stockage**

Découvrez les options de configuration disponibles pour vos configurations Astra Trident.

## **Options de configuration globale**

Ces options de configuration s'appliquent à toutes les configurations Astra Trident, quelle que soit la plateforme de stockage utilisée.

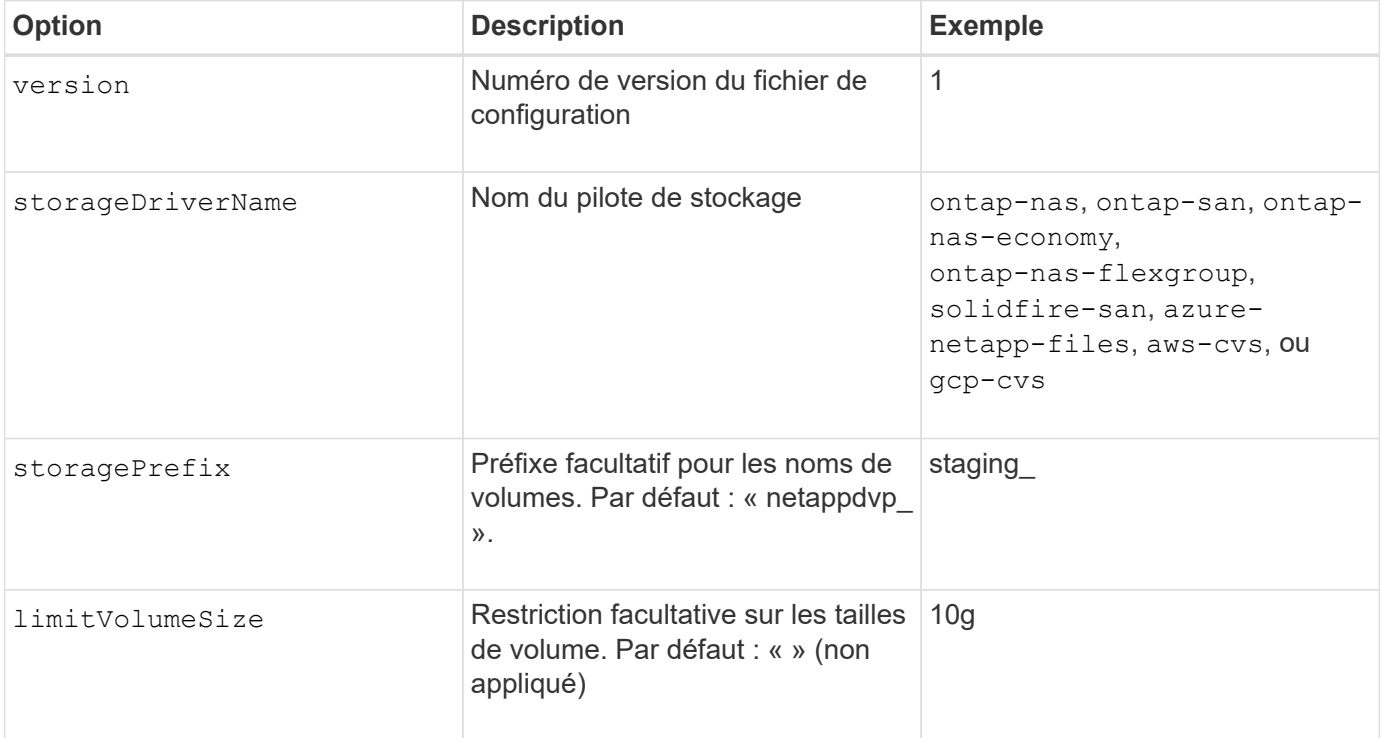

 $\left( 6\right)$ 

Ne pas utiliser storagePrefix (Y compris la valeur par défaut) pour les systèmes back-end Element. Par défaut, le solidfire-san le pilote ignore ce paramètre et n'utilise pas de préfixe. Nous vous recommandons d'utiliser un ID de tentID spécifique pour le mappage de volume Docker ou les données d'attributs renseignées par la version de Docker, les informations relatives au pilote et le nom brut de Docker dans les cas où il est possible d'utiliser une mundening de nom.

Les options par défaut sont disponibles pour éviter d'avoir à les spécifier sur chaque volume que vous créez. Le size option disponible pour tous les types de contrôleurs. Pour un exemple de définition de la taille de

volume par défaut, reportez-vous à la section ONTAP configuration.

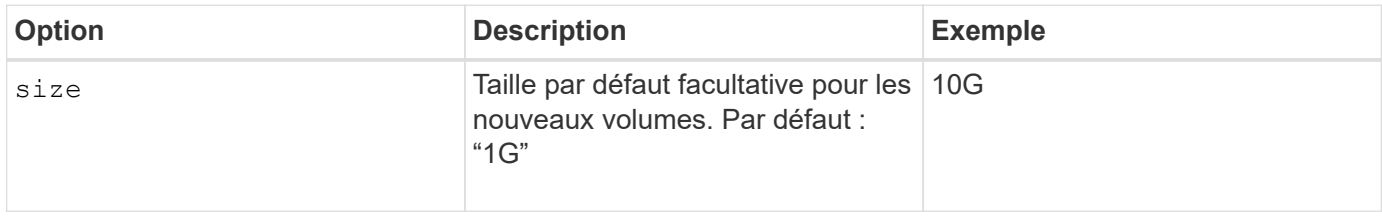

## **Configuration ONTAP**

Outre les valeurs de configuration globale ci-dessus, lorsque vous utilisez ONTAP, les options de premier niveau suivantes sont disponibles.

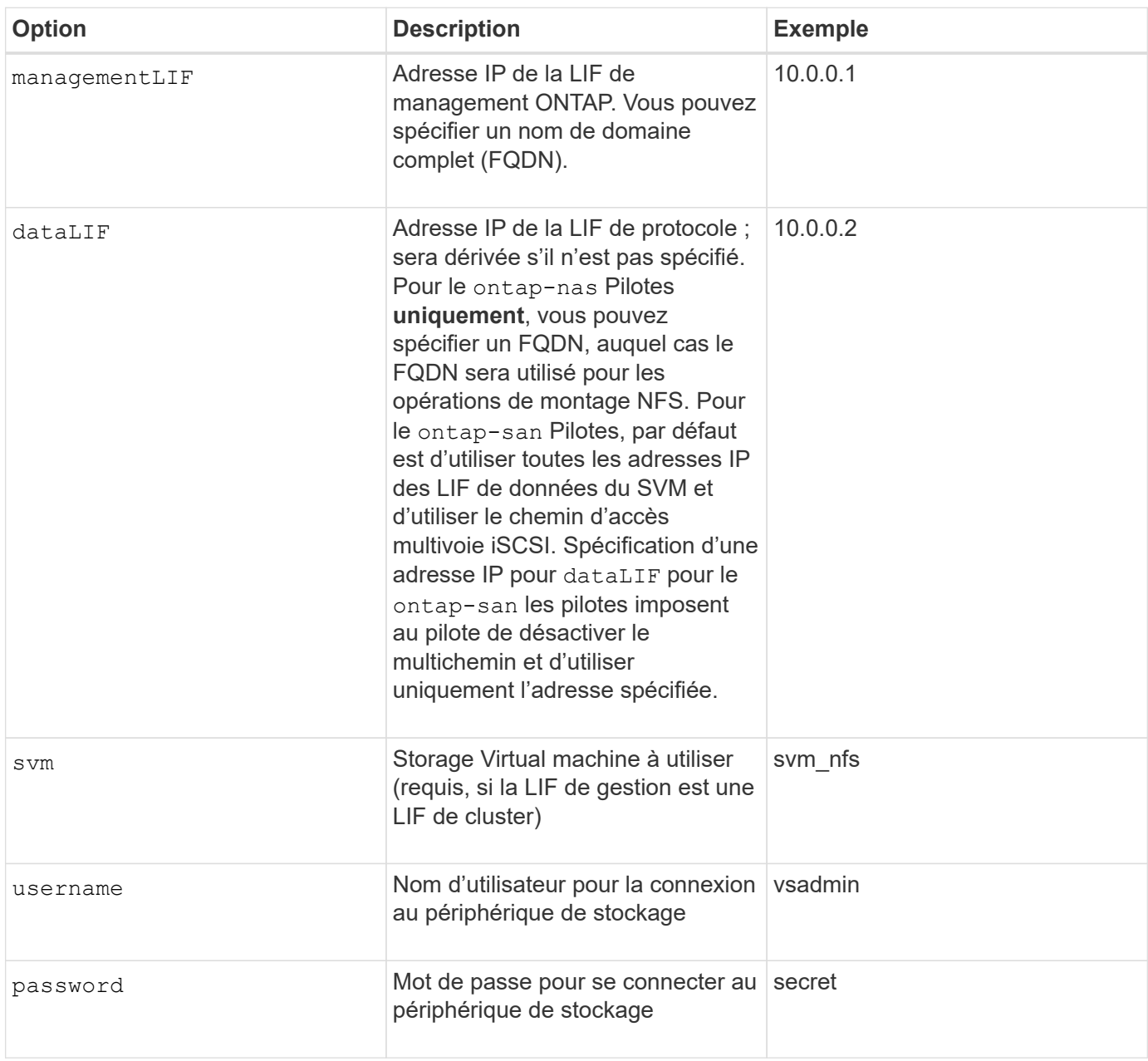

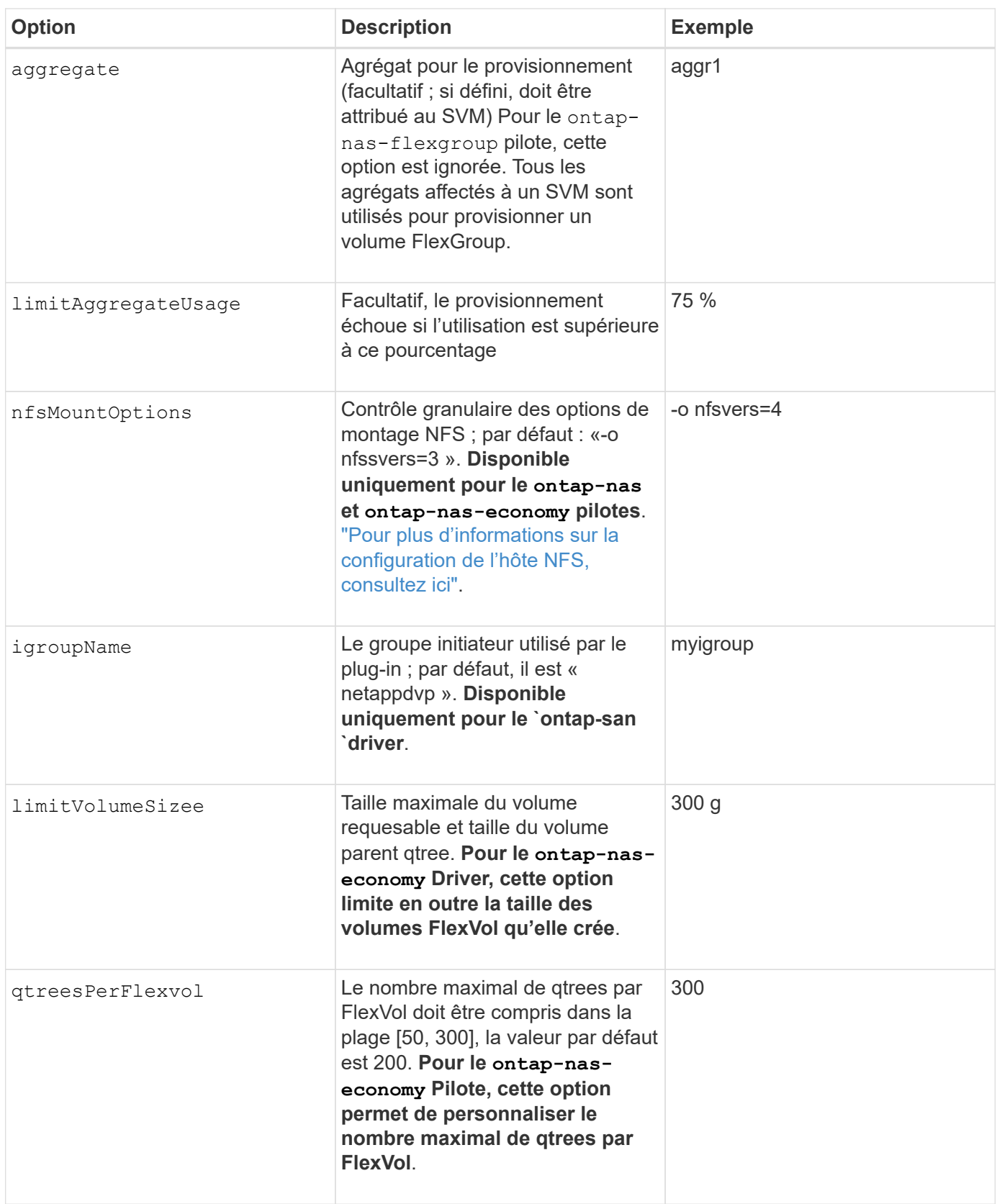

Les options par défaut sont disponibles pour éviter d'avoir à les spécifier sur chaque volume que vous créez :

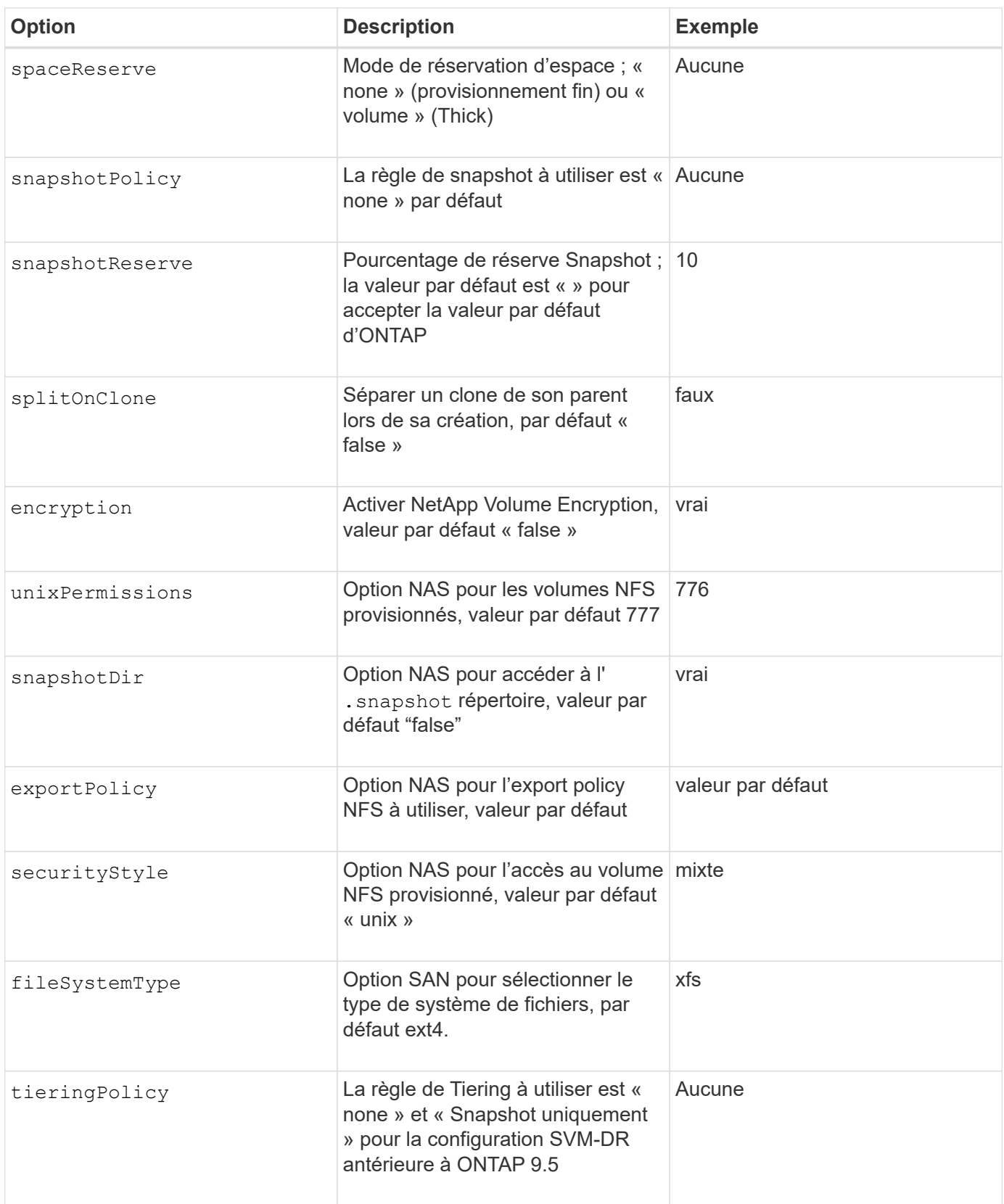

### **Options d'évolutivité**

Le ontap-nas et ontap-san Les pilotes créent un ONTAP FlexVol pour chaque volume Docker. ONTAP prend en charge jusqu'à 1000 volumes FlexVol par nœud de cluster avec un cluster maximum de 12,000 volumes FlexVol. Si votre volume Docker répond à cette restriction, le ontap-nas Le pilote est la solution NAS préférée du fait des fonctionnalités supplémentaires offertes par les volumes FlexVol, telles que les snapshots et le clonage granulaires avec volume Docker.

Si vous avez besoin de plus de volumes Docker que ne peut pas être pris en charge par les limites FlexVol, choisissez la ontap-nas-economy ou le ontap-san-economy conducteur.

Le ontap-nas-economy Le pilote crée des volumes Docker en tant que qtrees ONTAP dans un pool de volumes FlexVol gérés automatiquement. Les qtrees offrent une évolutivité largement supérieure, jusqu'à 100,000 par nœud de cluster et 2,400,000 par cluster, au détriment de certaines fonctionnalités. Le ontapnas-economy Le pilote ne prend pas en charge le clonage ou les snapshots granulaires volume Docker.

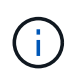

Le ontap-nas-economy Le pilote n'est pas pris en charge par Docker Swarm, car Swarm n'effectue pas la création de volumes entre plusieurs nœuds.

Le ontap-san-economy Le pilote crée des volumes Docker en tant que LUN ONTAP dans un pool partagé de volumes FlexVol gérés automatiquement. De cette façon, chaque FlexVol n'est pas limité à un seul LUN et offre une meilleure évolutivité pour les charges de travail SAN. Selon les baies de stockage, ONTAP prend en charge jusqu'à 16384 LUN par cluster. Comme les volumes sont sous-LUN, ce pilote prend en charge les snapshots et le clonage granulaires par volume Docker.

Choisissez le ontap-nas-flexgroup pilote pour augmenter le parallélisme vers un seul volume qui peut atteindre plusieurs pétaoctets avec des milliards de fichiers. Les utilisations idéales de FlexGroups sont l'IA, LE ML, le Big Data et l'analytique, les logiciels, le streaming, les référentiels de fichiers, etc. Trident utilise tous les agrégats attribués à un SVM lors du provisionnement d'un volume FlexGroup. La prise en charge d'FlexGroup dans Trident comporte également plusieurs considérations :

- Requiert ONTAP version 9.2 ou supérieure
- À ce jour, FlexGroups prend uniquement en charge NFS v3.
- Recommandé pour activer les identifiants NFSv3 64 bits pour la SVM.
- La taille minimale recommandée de FlexGroup est de 100 Go.
- Le clonage n'est pas pris en charge pour FlexGroup volumes.

Pour plus d'informations sur FlexGroups et les workloads appropriés à FlexGroups, consultez le ["NetApp](https://www.netapp.com/pdf.html?item=/media/12385-tr4571pdf.pdf) [FlexGroup Volume Guide des meilleures pratiques et de mise en œuvre".](https://www.netapp.com/pdf.html?item=/media/12385-tr4571pdf.pdf)

Pour bénéficier de fonctionnalités avancées et d'une évolutivité massive dans le même environnement, vous pouvez exécuter plusieurs instances du plug-in de volume Docker, en utilisant une seule instance ontap-nas et une autre utilisation ontap-nas-economy.

#### **Exemples de fichiers de configuration ONTAP**

**Exemple NFS pour ontap-nas pilote**

```
{
      "version": 1,
      "storageDriverName": "ontap-nas",
      "managementLIF": "10.0.0.1",
      "dataLIF": "10.0.0.2",
      "svm": "svm_nfs",
      "username": "vsadmin",
      "password": "secret",
      "aggregate": "aggr1",
      "defaults": {
        "size": "10G",
        "spaceReserve": "none",
        "exportPolicy": "default"
      }
}
```
#### **Exemple NFS pour ontap-nas-flexgroup pilote**

```
{
      "version": 1,
      "storageDriverName": "ontap-nas-flexgroup",
      "managementLIF": "10.0.0.1",
      "dataLIF": "10.0.0.2",
      "svm": "svm_nfs",
      "username": "vsadmin",
      "password": "secret",
      "defaults": {
        "size": "100G",
        "spaceReserve": "none",
        "exportPolicy": "default"
      }
}
```
**Exemple NFS pour ontap-nas-economy pilote**

```
{
      "version": 1,
      "storageDriverName": "ontap-nas-economy",
      "managementLIF": "10.0.0.1",
      "dataLIF": "10.0.0.2",
      "svm": "svm_nfs",
      "username": "vsadmin",
      "password": "secret",
      "aggregate": "aggr1"
}
```
**Exemple iSCSI pour ontap-san pilote**

```
{
      "version": 1,
      "storageDriverName": "ontap-san",
      "managementLIF": "10.0.0.1",
      "dataLIF": "10.0.0.3",
      "svm": "svm_iscsi",
      "username": "vsadmin",
      "password": "secret",
      "aggregate": "aggr1",
      "igroupName": "myigroup"
}
```
**Exemple NFS pour ontap-san-economy pilote**

```
{
      "version": 1,
      "storageDriverName": "ontap-san-economy",
      "managementLIF": "10.0.0.1",
      "dataLIF": "10.0.0.3",
    "svm": "svm_iscsi_eco",
      "username": "vsadmin",
      "password": "secret",
      "aggregate": "aggr1",
      "igroupName": "myigroup"
}
```
## **Configuration logicielle Element**

Outre les valeurs de configuration globale, lorsque le logiciel Element (NetApp HCI/SolidFire) est utilisé, ces options sont disponibles.

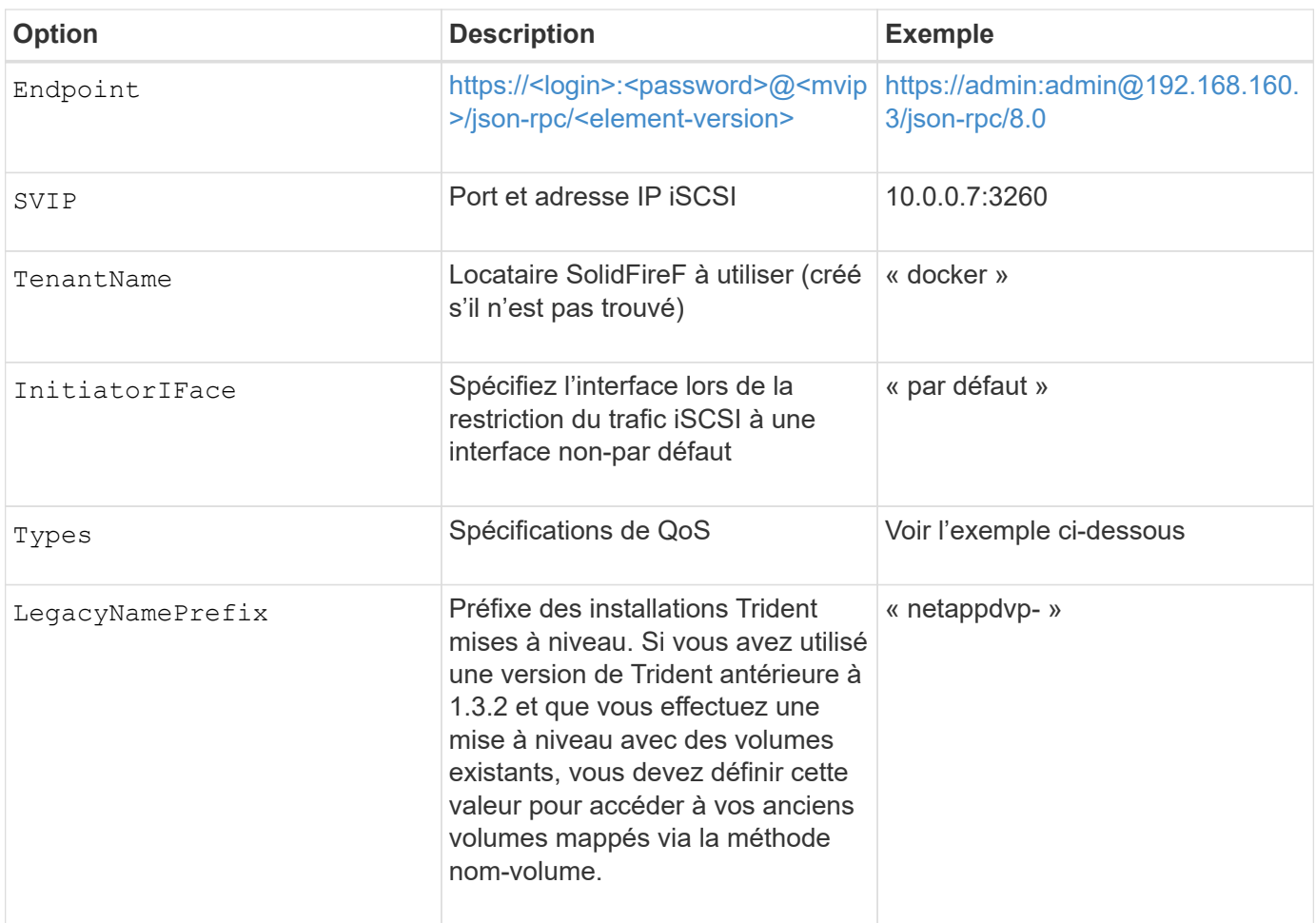

Le solidfire-san Le pilote ne prend pas en charge Docker Swarm.

### **Exemple de fichier de configuration du logiciel Element**

```
{
      "version": 1,
      "storageDriverName": "solidfire-san",
      "Endpoint": "https://admin:admin@192.168.160.3/json-rpc/8.0",
      "SVIP": "10.0.0.7:3260",
      "TenantName": "docker",
      "InitiatorIFace": "default",
      "Types": [
          {
              "Type": "Bronze",
              "Qos": {
                  "minIOPS": 1000,
                  "maxIOPS": 2000,
                  "burstIOPS": 4000
  }
          },
\{  "Type": "Silver",
              "Qos": {
                  "minIOPS": 4000,
                  "maxIOPS": 6000,
                  "burstIOPS": 8000
  }
          },
\{  "Type": "Gold",
              "Qos": {
                  "minIOPS": 6000,
                  "maxIOPS": 8000,
                  "burstIOPS": 10000
  }
  }
      ]
}
```
## **Cloud Volumes Service (CVS) sur la configuration AWS**

Outre les valeurs de configuration globale, lorsque CVS est utilisé sur AWS, ces options sont disponibles. Les valeurs requises sont toutes disponibles dans l'interface utilisateur Web de CVS.

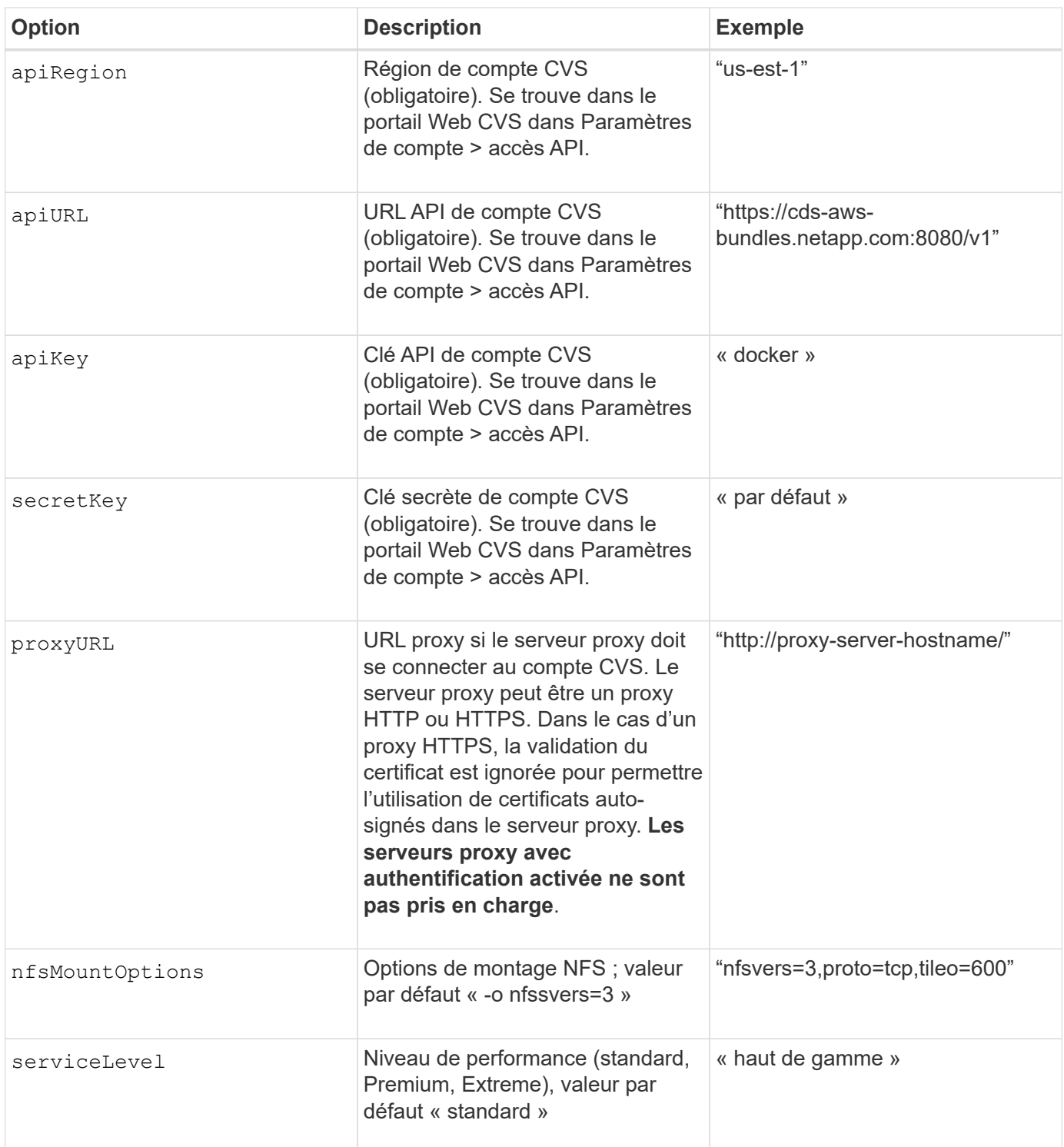

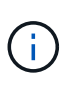

La solution NetApp Cloud Volumes Service pour AWS ne prend pas en charge les volumes de moins de 100 Go. Pour faciliter le déploiement des applications, Trident crée automatiquement des volumes de 100 Go si un volume plus petit est requis.

Lorsque vous utilisez CVS sur AWS, ces paramètres d'option de volume par défaut sont disponibles.

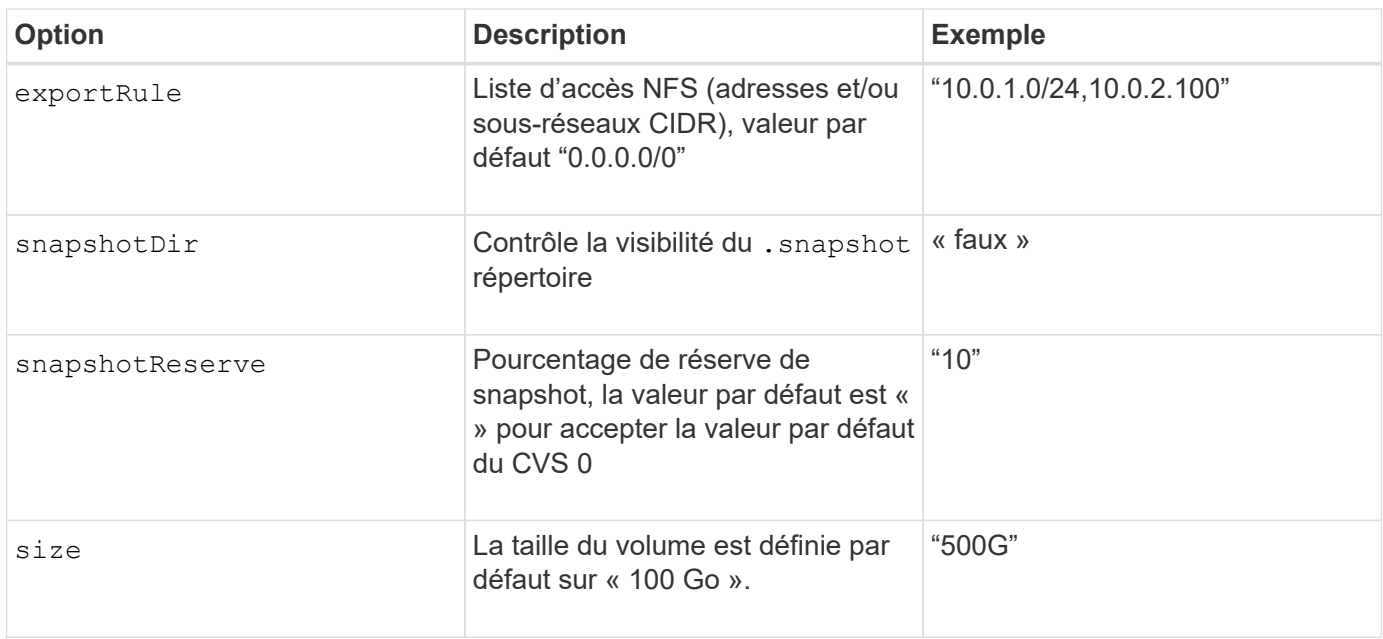

#### **Exemple de CVS sur le fichier de configuration AWS**

```
{
      "version": 1,
      "storageDriverName": "aws-cvs",
      "apiRegion": "us-east-1",
      "apiURL": "https://cds-aws-bundles.netapp.com:8080/v1",
      "apiKey": "znHczZsrrtHisIsAbOguSaPIKeyAZNchRAGzlzZE",
      "secretKey": "rR0rUmWXfNioN1KhtHisiSAnoTherboGuskey6pU",
      "region": "us-east-1",
      "proxyURL": "http://proxy-server-hostname/",
      "serviceLevel": "premium",
      "limitVolumeSize": "200Gi",
      "defaults": {
          "snapshotDir": "true",
          "snapshotReserve": "5",
          "exportRule": "10.0.0.0/24,10.0.1.0/24,10.0.2.100",
          "size": "100Gi"
      }
}
```
## **Cloud Volumes Service (CVS) sur la configuration GCP**

Trident inclut désormais la prise en charge des volumes plus petits avec le type de service CVS par défaut ["GCP"](https://cloud.google.com/architecture/partners/netapp-cloud-volumes/service-types). Pour les systèmes back-end créés avec storageClass=software, Les volumes auront une taille de provisionnement minimale de 300 Gio. **NetApp recommande aux clients d'utiliser des volumes de moins d'une Tio pour les charges de travail non liées à la production**. CVS offre actuellement cette fonctionnalité sous disponibilité contrôlée et ne fournit pas de support technique.

#### Abonnez-vous pour accéder aux volumes de sous-Tio ["ici".](https://docs.google.com/forms/d/e/1FAIpQLSc7_euiPtlV8bhsKWvwBl3gm9KUL4kOhD7lnbHC3LlQ7m02Dw/viewform)

 $\mathbf{d}$ 

 $\left(\begin{smallmatrix}1\ 1\end{smallmatrix}\right)$ 

Lors du déploiement des systèmes back-end avec le type de service CVS par défaut storageClass=software, Vous devez obtenir l'accès à la fonctionnalité de volumes de sous-Tio dans GCP pour le(s) numéro(s) de projet et ID de projet en question. Il est nécessaire que Trident provisionne les volumes de sous-Tio. Si ce n'est pas le cas, les créations de volume **échoueront** pour les ESV de <600 Gio. Obtenir l'accès aux volumes de sous-Tio à l'aide de ["ce](https://docs.google.com/forms/d/e/1FAIpQLSc7_euiPtlV8bhsKWvwBl3gm9KUL4kOhD7lnbHC3LlQ7m02Dw/viewform) [formulaire".](https://docs.google.com/forms/d/e/1FAIpQLSc7_euiPtlV8bhsKWvwBl3gm9KUL4kOhD7lnbHC3LlQ7m02Dw/viewform)

Les volumes créés par Trident pour le niveau de service CVS par défaut seront provisionnés comme suit :

- Si la quantité de volume persistant est inférieure à 300 Gio, Trident crée un volume CVS de 300 Gio.
- Les demandes de volume persistant entre 300 Gio et 600 Gio entraînent la création d'un volume CVS de la taille demandée par Trident.
- Si les demandes de volume persistant sont comprises entre 600 Gio et 1 Tio, Trident crée un volume CVS.
- Si les demandes de volume persistant supérieures à 1 Tio génèrent un volume CVS de la taille demandée.

En plus des valeurs de configuration globale, ces options sont disponibles lors de l'utilisation de CVS sur GCP.

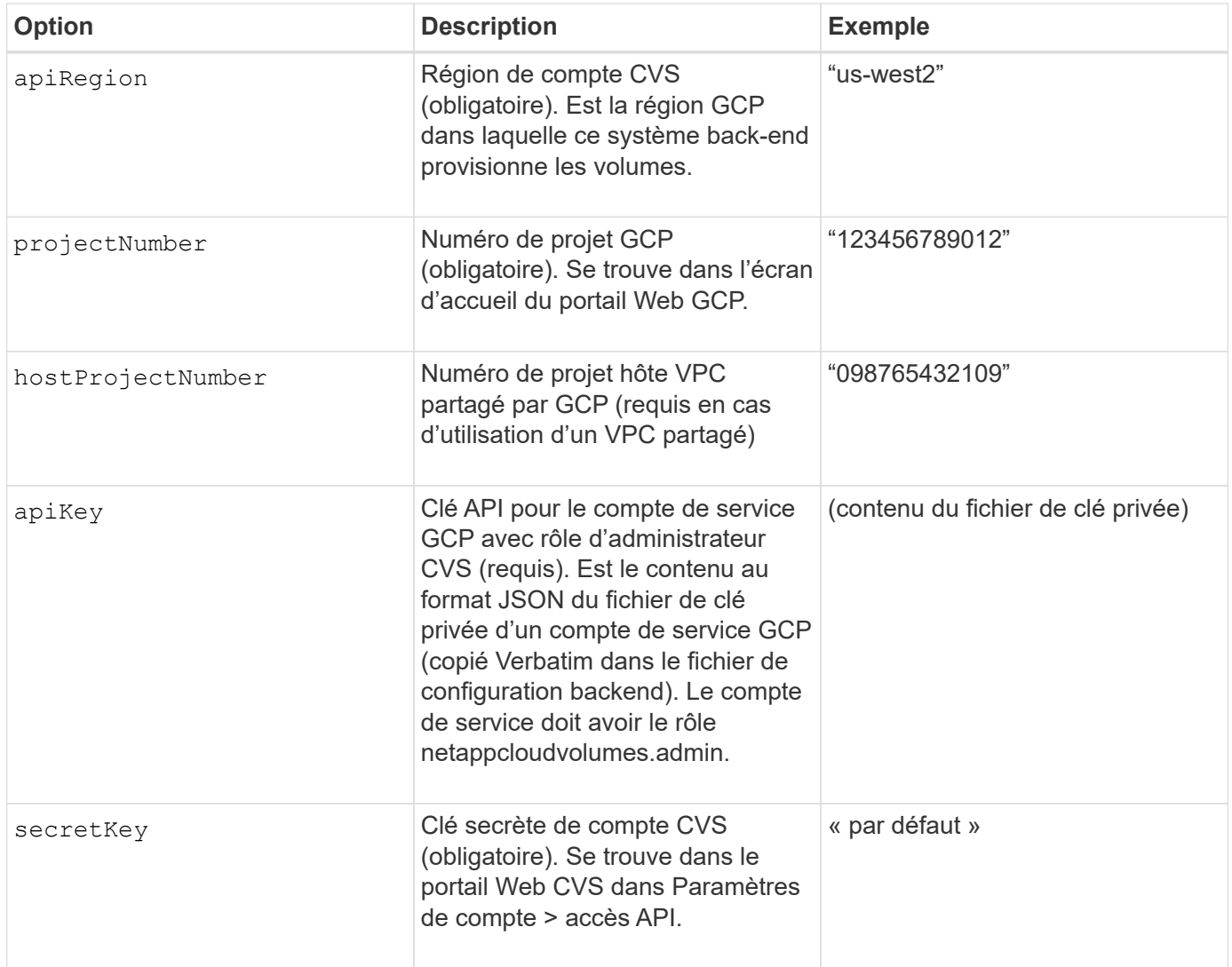

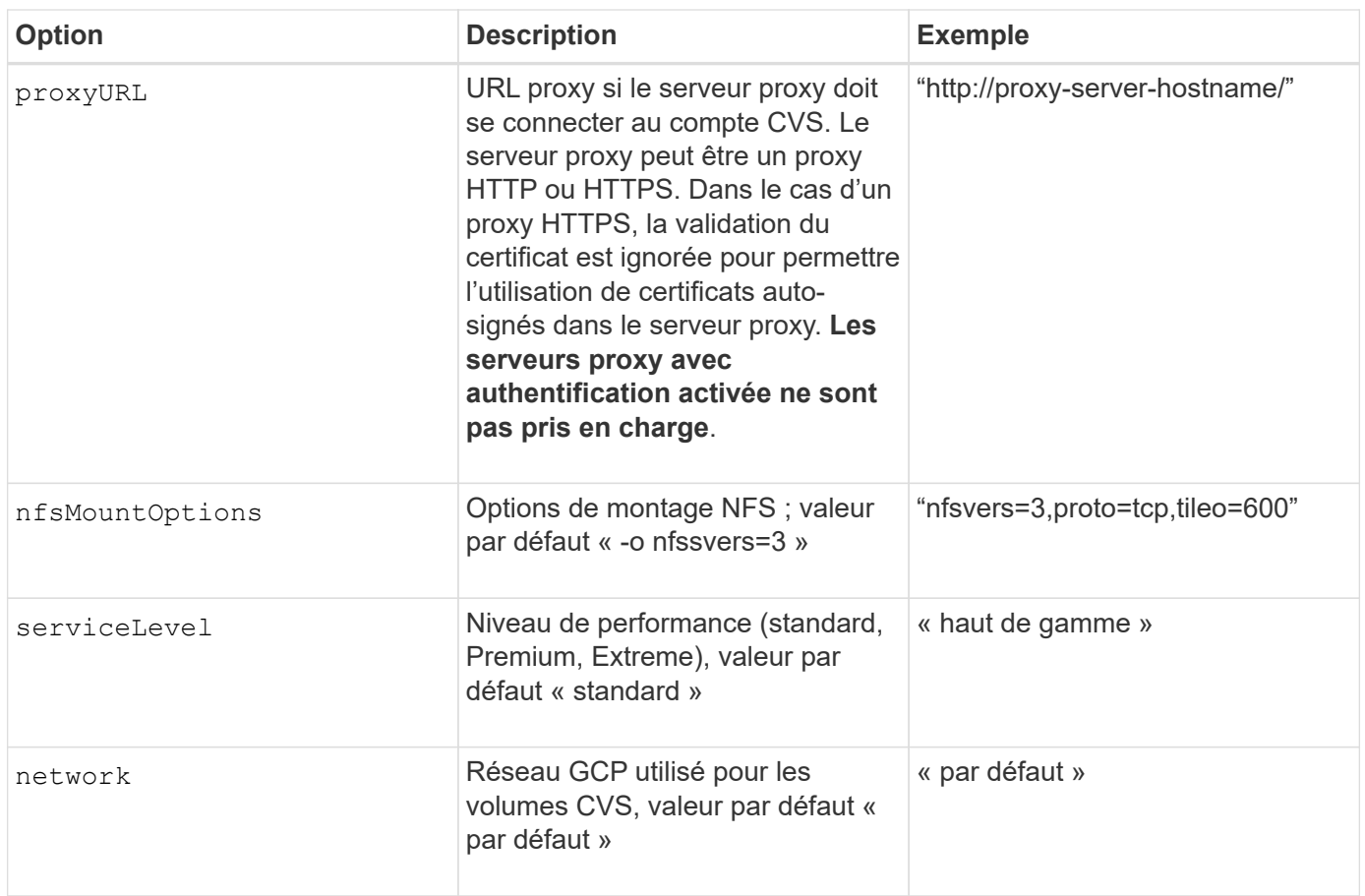

Si vous utilisez un réseau VPC partagé, vous devez les spécifier deux projectNumber et hostProjectNumber. Dans ce cas, projectNumber est le projet de service et hostProjectNumber est le projet hôte.

 $\bigcirc$ 

 $\begin{picture}(22,20) \put(0,0){\line(1,0){10}} \put(15,0){\line(1,0){10}} \put(15,0){\line(1,0){10}} \put(15,0){\line(1,0){10}} \put(15,0){\line(1,0){10}} \put(15,0){\line(1,0){10}} \put(15,0){\line(1,0){10}} \put(15,0){\line(1,0){10}} \put(15,0){\line(1,0){10}} \put(15,0){\line(1,0){10}} \put(15,0){\line(1,0){10}} \put(15,0){\line(1$ 

NetApp Cloud Volumes Service pour GCP ne prend pas en charge les volumes CVS-Performance de moins de 100 Gio ou les volumes CVS de moins de 300 Gio. Pour faciliter le déploiement des applications, Trident crée automatiquement des volumes de taille minimale si un volume trop petit est demandé.

Lorsque vous utilisez CVS sur GCP, ces paramètres d'option de volume par défaut sont disponibles.

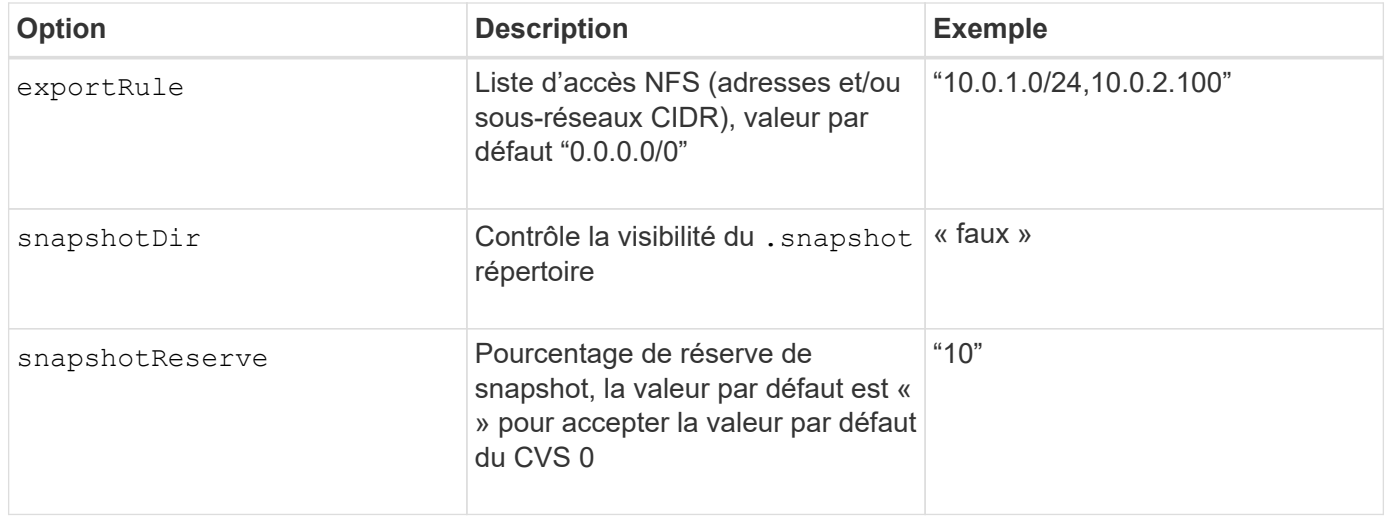

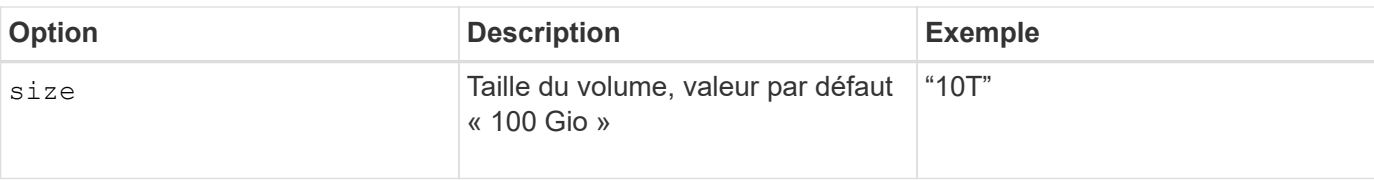

**Exemple de CVS sur le fichier de configuration GCP**

```
{
      "version": 1,
      "storageDriverName": "gcp-cvs",
      "projectNumber": "012345678901",
      "apiRegion": "us-west2",
      "apiKey": {
        "type": "service account",
        "project id": "my-gcp-project",
          "private_key_id": "1234567890123456789012345678901234567890",
        "private key": "-----BEGIN PRIVATE KEY-----
\nznHczZsrrtHisIsAbOguSaPIKeyAZNchRAGzlzZE4jK3bl/qp8B4Kws8zX5ojY9m\nznHczZ
srrtHisIsAbOguSaPIKeyAZNchRAGzlzZE4jK3bl/qp8B4Kws8zX5ojY9m\nznHczZsrrtHisI
sAbOguSaPIKeyAZNchRAGzlzZE4jK3bl/qp8B4Kws8zX5ojY9m\nznHczZsrrtHisIsAbOguSa
PIKeyAZNchRAGzlzZE4jK3bl/qp8B4Kws8zX5ojY9m\nznHczZsrrtHisIsAbOguSaPIKeyAZN
chRAGzlzZE4jK3bl/qp8B4Kws8zX5ojY9m\nznHczZsrrtHisIsAbOguSaPIKeyAZNchRAGzlz
ZE4jK3bl/qp8B4Kws8zX5ojY9m\nznHczZsrrtHisIsAbOguSaPIKeyAZNchRAGzlzZE4jK3bl
/qp8B4Kws8zX5ojY9m\nznHczZsrrtHisIsAbOguSaPIKeyAZNchRAGzlzZE4jK3bl/qp8B4Kw
s8zX5ojY9m\nznHczZsrrtHisIsAbOguSaPIKeyAZNchRAGzlzZE4jK3bl/qp8B4Kws8zX5ojY
9m\nznHczZsrrtHisIsAbOguSaPIKeyAZNchRAGzlzZE4jK3bl/qp8B4Kws8zX5ojY9m\nznHc
zZsrrtHisIsAbOguSaPIKeyAZNchRAGzlzZE4jK3bl/qp8B4Kws8zX5ojY9m\nznHczZsrrtHi
sIsAbOguSaPIKeyAZNchRAGzlzZE4jK3bl/qp8B4Kws8zX5ojY9m\nznHczZsrrtHisIsAbOgu
SaPIKeyAZNchRAGzlzZE4jK3bl/qp8B4Kws8zX5ojY9m\nznHczZsrrtHisIsAbOguSaPIKeyA
ZNchRAGzlzZE4jK3bl/qp8B4Kws8zX5ojY9m\nznHczZsrrtHisIsAbOguSaPIKeyAZNchRAGz
lzZE4jK3bl/qp8B4Kws8zX5ojY9m\nznHczZsrrtHisIsAbOguSaPIKeyAZNchRAGzlzZE4jK3
bl/qp8B4Kws8zX5ojY9m\nznHczZsrrtHisIsAbOguSaPIKeyAZNchRAGzlzZE4jK3bl/qp8B4
Kws8zX5ojY9m\nznHczZsrrtHisIsAbOguSaPIKeyAZNchRAGzlzZE4jK3bl/qp8B4Kws8zX5o
jY9m\nznHczZsrrtHisIsAbOguSaPIKeyAZNchRAGzlzZE4jK3bl/qp8B4Kws8zX5ojY9m\nzn
HczZsrrtHisIsAbOguSaPIKeyAZNchRAGzlzZE4jK3bl/qp8B4Kws8zX5ojY9m\nznHczZsrrt
HisIsAbOguSaPIKeyAZNchRAGzlzZE4jK3bl/qp8B4Kws8zX5ojY9m\nznHczZsrrtHisIsAbO
guSaPIKeyAZNchRAGzlzZE4jK3bl/qp8B4Kws8zX5ojY9m\nznHczZsrrtHisIsAbOguSaPIKe
yAZNchRAGzlzZE4jK3bl/qp8B4Kws8zX5ojY9m\nznHczZsrrtHisIsAbOguSaPIKeyAZNchRA
GzlzZE4jK3bl/qp8B4Kws8zX5ojY9m\nznHczZsrrtHisIsAbOguSaPIKeyAZNchRAGzlzZE4j
K3bl/qp8B4Kws8zX5ojY9m\nXsYg6gyxy4zq7OlwWgLwGa==\n-----END PRIVATE
KEY---\n\cdot n",
          "client_email": "cloudvolumes-admin-sa@my-gcp-
```

```
project.iam.gserviceaccount.com",
```

```
"client id": "123456789012345678901",
"auth uri": "https://accounts.google.com/o/oauth2/auth",
"token uri": "https://oauth2.googleapis.com/token",
```

```
"auth provider x509 cert url":
"https://www.googleapis.com/oauth2/v1/certs",
        "client x509 cert url":
"https://www.googleapis.com/robot/v1/metadata/x509/cloudvolumes-admin-
sa%40my-gcp-project.iam.gserviceaccount.com"
      },
      "proxyURL": "http://proxy-server-hostname/"
}
```
## **Configuration Azure NetApp Files**

Pour configurer et utiliser un ["Azure NetApp Files"](https://azure.microsoft.com/en-us/services/netapp/) en back-end, vous aurez besoin des éléments suivants :

- subscriptionID Depuis un abonnement Azure avec Azure NetApp Files activé
- tenantID, clientID, et clientSecret à partir d'un ["Enregistrement d'applications"](https://docs.microsoft.com/en-us/azure/active-directory/develop/howto-create-service-principal-portal) Dans Azure Active Directory avec les autorisations suffisantes pour le service Azure NetApp Files
- Emplacement Azure contenant au moins un emplacement ["sous-réseau délégué"](https://docs.microsoft.com/en-us/azure/azure-netapp-files/azure-netapp-files-delegate-subnet)

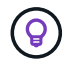

Si vous utilisez Azure NetApp Files pour la première fois ou à un nouvel emplacement, une configuration initiale est requise ["guide de démarrage rapide"](https://docs.microsoft.com/en-us/azure/azure-netapp-files/azure-netapp-files-quickstart-set-up-account-create-volumes?tabs=azure-portal) vous allez vous guider.

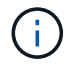

Avec Astra Trident 21.04.0 et les versions antérieures, il ne prend pas en charge les pools de capacité manuels de QoS.

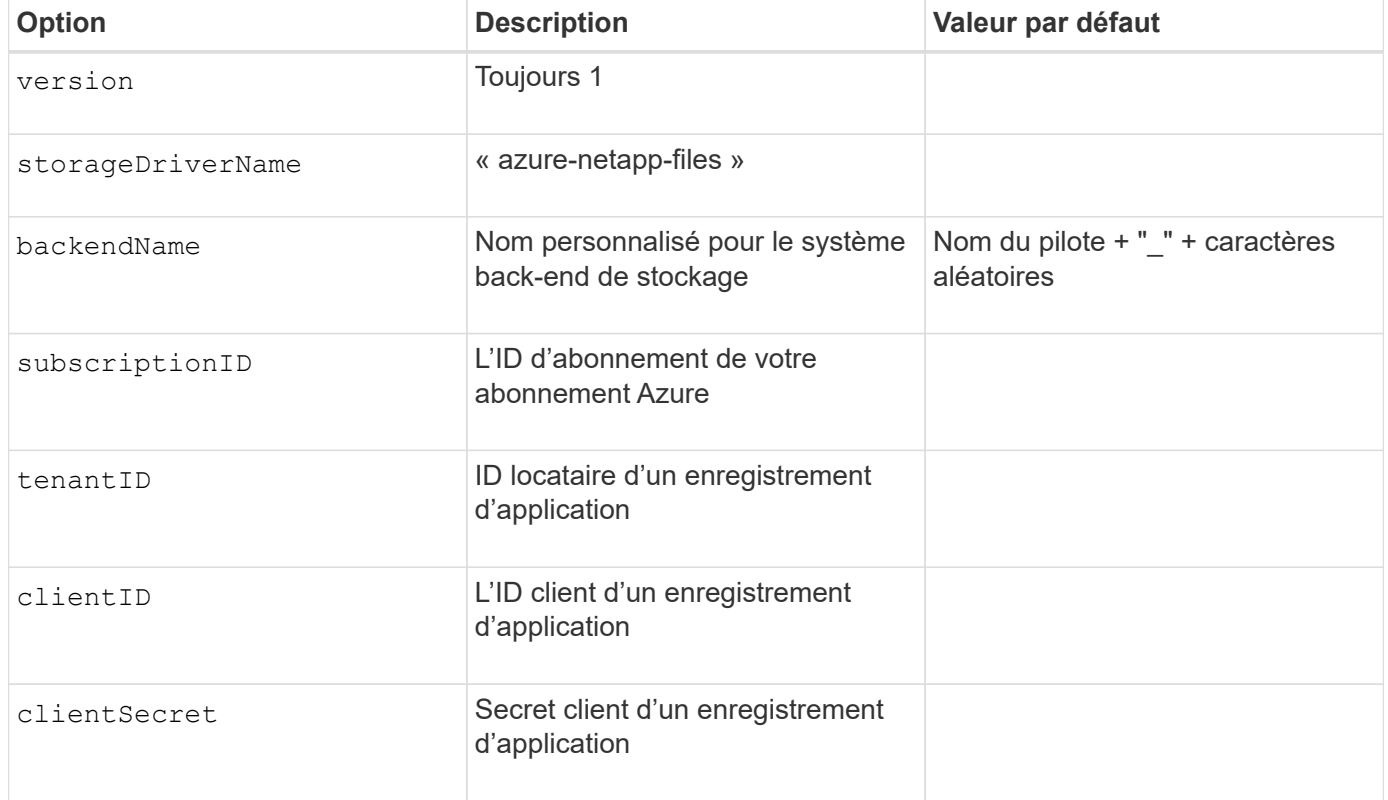

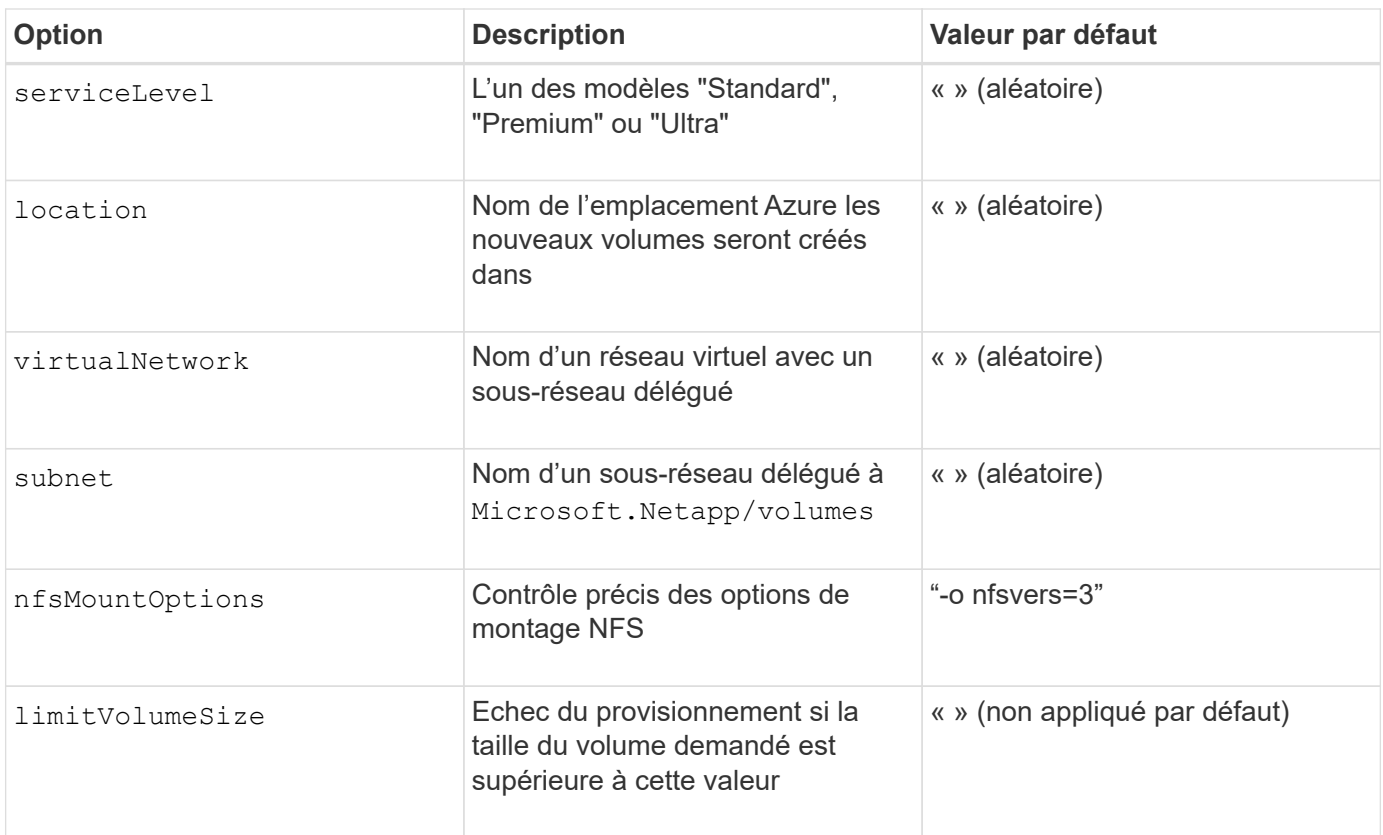

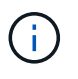

Le service Azure NetApp Files ne prend pas en charge les volumes d'une taille inférieure à 100 Go. Pour faciliter le déploiement des applications, Trident crée automatiquement des volumes de 100 Go si un volume plus petit est requis.

Vous pouvez contrôler la façon dont chaque volume est provisionné par défaut à l'aide de ces options dans une section spéciale de la configuration.

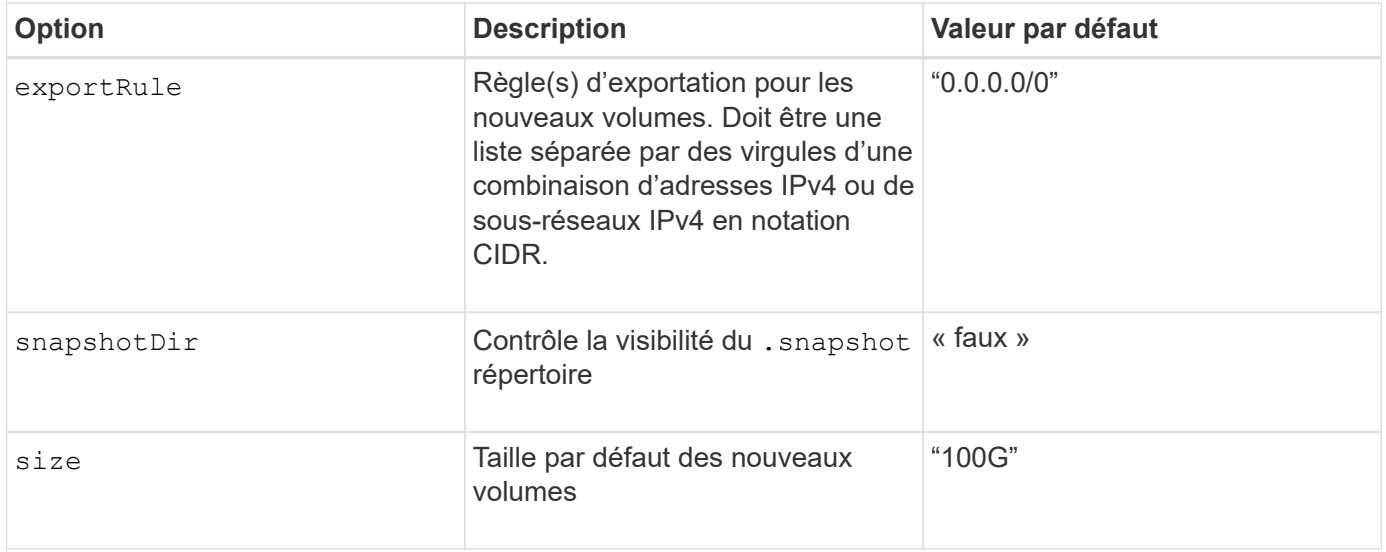

#### **Exemples de configurations Azure NetApp Files**

#### **Exemple 1 : configuration back-end minimale pour Azure-netapp-Files**

Il s'agit de la configuration back-end minimale absolue. Avec cette configuration, Trident découvrira tous les

comptes NetApp, les pools de capacité et les sous-réseaux délégués à ANF dans le monde entier, et placez de nouveaux volumes de façon aléatoire sur l'un d'entre eux.

Cette configuration est utile lorsque vous commencez simplement avec ANF et que vous essayez de faire des choses, mais dans la pratique, vous voudrez fournir une étendue supplémentaire pour les volumes que vous approvisionnez pour vous assurer qu'ils ont les caractéristiques que vous voulez et finir sur un réseau proche du calcul qui l'utilise. Voir les exemples suivants pour plus de détails.

```
{
      "version": 1,
      "storageDriverName": "azure-netapp-files",
      "subscriptionID": "9f87c765-4774-fake-ae98-a721add45451",
      "tenantID": "68e4f836-edc1-fake-bff9-b2d865ee56cf",
      "clientID": "dd043f63-bf8e-fake-8076-8de91e5713aa",
      "clientSecret": "SECRET"
}
```
#### **Exemple 2 : emplacement unique et niveau de service spécifique pour Azure-netapp-Files**

Cette configuration back-end place les volumes à l'emplacement « eastus » d'Azure dans un pool de capacité « Premium ». Trident détecte automatiquement tous les sous-réseaux délégués à ANF dans cet emplacement et place un nouveau volume de façon aléatoire.

```
{
      "version": 1,
      "storageDriverName": "azure-netapp-files",
      "subscriptionID": "9f87c765-4774-fake-ae98-a721add45451",
      "tenantID": "68e4f836-edc1-fake-bff9-b2d865ee56cf",
      "clientID": "dd043f63-bf8e-fake-8076-8de91e5713aa",
      "clientSecret": "SECRET",
      "location": "eastus",
      "serviceLevel": "Premium"
}
```
#### **Exemple 3 : configuration avancée pour Azure-netapp-Files**

Cette configuration back-end réduit davantage l'étendue du placement des volumes sur un seul sous-réseau et modifie également certains paramètres par défaut du provisionnement des volumes.

```
{
      "version": 1,
      "storageDriverName": "azure-netapp-files",
      "subscriptionID": "9f87c765-4774-fake-ae98-a721add45451",
      "tenantID": "68e4f836-edc1-fake-bff9-b2d865ee56cf",
      "clientID": "dd043f63-bf8e-fake-8076-8de91e5713aa",
      "clientSecret": "SECRET",
      "location": "eastus",
      "serviceLevel": "Premium",
      "virtualNetwork": "my-virtual-network",
      "subnet": "my-subnet",
    "nfsMountOptions": "nfsvers=3, proto=tcp, timeo=600",
      "limitVolumeSize": "500Gi",
      "defaults": {
          "exportRule": "10.0.0.0/24,10.0.1.0/24,10.0.2.100",
          "size": "200Gi"
      }
}
```
#### **Exemple 4 : pools de stockage virtuel avec Azure-netapp-Files**

Cette configuration back-end définit plusieurs ["pools de stockage"](https://docs.netapp.com/fr-fr/trident-2110/trident-concepts/virtual-storage-pool.html) dans un seul fichier. Cette fonction est utile lorsque plusieurs pools de capacité prennent en charge différents niveaux de service, et que vous souhaitez créer des classes de stockage dans Kubernetes qui les représentent.

Ceci vient de rayer la surface de la puissance des pools de stockage virtuel et de leurs étiquettes.

```
{
      "version": 1,
      "storageDriverName": "azure-netapp-files",
      "subscriptionID": "9f87c765-4774-fake-ae98-a721add45451",
      "tenantID": "68e4f836-edc1-fake-bff9-b2d865ee56cf",
      "clientID": "dd043f63-bf8e-fake-8076-8de91e5713aa",
      "clientSecret": "SECRET",
    "nfsMountOptions": "nfsvers=3, proto=tcp, timeo=600",
      "labels": {
          "cloud": "azure"
      },
      "location": "eastus",
      "storage": [
\{  "labels": {
                   "performance": "gold"
               },
               "serviceLevel": "Ultra"
          },
\{  "labels": {
                   "performance": "silver"
               },
               "serviceLevel": "Premium"
          },
\{  "labels": {
                   "performance": "bronze"
               },
               "serviceLevel": "Standard",
  }
      ]
}
```
## <span id="page-41-0"></span>**Problèmes et limites connus**

Découvrez des informations sur les problèmes et les limites connus avec Astra Trident avec Docker.

**La mise à niveau de Trident Docker Volume Plug-in vers la version 20.10 et ultérieure à partir des versions plus anciennes entraîne un échec de mise à niveau, sans erreur de fichier ou de répertoire de ce type.**

#### **Solution de contournement**

1. Désactivez le plug-in.

docker plugin disable -f netapp:latest

2. Retirez le plug-in.

docker plugin rm -f netapp:latest

3. Réinstallez le plug-in en fournissant le complément config paramètre.

```
docker plugin install netapp/trident-plugin:20.10 --alias netapp --grant
-all-permissions config=config.json
```
### **Les noms de volumes doivent comporter au moins 2 caractères.**

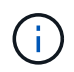

Il s'agit d'une limitation client Docker. Le client interprète un seul nom de caractère comme étant un chemin Windows. ["Voir bug 25773"](https://github.com/moby/moby/issues/25773).

### **Docker Swarm dispose de certains comportements qui empêchent Astra Trident de les prendre en charge avec chaque combinaison de stockage et de pilote.**

- Docker Swarm utilise actuellement le nom du volume, mais pas l'ID de volume, comme identifiant de volume unique.
- Les requêtes de volume sont envoyées simultanément à chaque nœud d'un cluster Swarm.
- Les plug-ins de volumes (y compris Astra Trident) doivent être exécutés de manière indépendante sur chaque nœud d'un cluster Swarm. Grâce au fonctionnement de ONTAP et à son mode de fonctionnement ontap-nas et ontap-san le conducteur fonctionne, ce sont les seuls qui peuvent être capables de fonctionner dans ces limites.

Les autres conducteurs sont sujets à des problèmes tels que les conditions de course qui peuvent entraîner la création d'un grand nombre de volumes pour une seule demande sans un « gagnant » clair ; par exemple, l'élément possède une fonctionnalité qui permet aux volumes d'avoir le même nom mais des ID différents.

NetApp a fourni des commentaires à l'équipe Docker, mais ne fournit aucune indication de recours futur.

**Si un FlexGroup est provisionné, ONTAP ne provisionne pas un deuxième FlexGroup si le deuxième FlexGroup dispose d'un ou de plusieurs agrégats en commun avec la FlexGroup provisionnée.**

#### **Informations sur le copyright**

Copyright © 2024 NetApp, Inc. Tous droits réservés. Imprimé aux États-Unis. Aucune partie de ce document protégé par copyright ne peut être reproduite sous quelque forme que ce soit ou selon quelque méthode que ce soit (graphique, électronique ou mécanique, notamment par photocopie, enregistrement ou stockage dans un système de récupération électronique) sans l'autorisation écrite préalable du détenteur du droit de copyright.

Les logiciels dérivés des éléments NetApp protégés par copyright sont soumis à la licence et à l'avis de nonresponsabilité suivants :

CE LOGICIEL EST FOURNI PAR NETAPP « EN L'ÉTAT » ET SANS GARANTIES EXPRESSES OU TACITES, Y COMPRIS LES GARANTIES TACITES DE QUALITÉ MARCHANDE ET D'ADÉQUATION À UN USAGE PARTICULIER, QUI SONT EXCLUES PAR LES PRÉSENTES. EN AUCUN CAS NETAPP NE SERA TENU POUR RESPONSABLE DE DOMMAGES DIRECTS, INDIRECTS, ACCESSOIRES, PARTICULIERS OU EXEMPLAIRES (Y COMPRIS L'ACHAT DE BIENS ET DE SERVICES DE SUBSTITUTION, LA PERTE DE JOUISSANCE, DE DONNÉES OU DE PROFITS, OU L'INTERRUPTION D'ACTIVITÉ), QUELLES QU'EN SOIENT LA CAUSE ET LA DOCTRINE DE RESPONSABILITÉ, QU'IL S'AGISSE DE RESPONSABILITÉ CONTRACTUELLE, STRICTE OU DÉLICTUELLE (Y COMPRIS LA NÉGLIGENCE OU AUTRE) DÉCOULANT DE L'UTILISATION DE CE LOGICIEL, MÊME SI LA SOCIÉTÉ A ÉTÉ INFORMÉE DE LA POSSIBILITÉ DE TELS DOMMAGES.

NetApp se réserve le droit de modifier les produits décrits dans le présent document à tout moment et sans préavis. NetApp décline toute responsabilité découlant de l'utilisation des produits décrits dans le présent document, sauf accord explicite écrit de NetApp. L'utilisation ou l'achat de ce produit ne concède pas de licence dans le cadre de droits de brevet, de droits de marque commerciale ou de tout autre droit de propriété intellectuelle de NetApp.

Le produit décrit dans ce manuel peut être protégé par un ou plusieurs brevets américains, étrangers ou par une demande en attente.

LÉGENDE DE RESTRICTION DES DROITS : L'utilisation, la duplication ou la divulgation par le gouvernement sont sujettes aux restrictions énoncées dans le sous-paragraphe (b)(3) de la clause Rights in Technical Data-Noncommercial Items du DFARS 252.227-7013 (février 2014) et du FAR 52.227-19 (décembre 2007).

Les données contenues dans les présentes se rapportent à un produit et/ou service commercial (tel que défini par la clause FAR 2.101). Il s'agit de données propriétaires de NetApp, Inc. Toutes les données techniques et tous les logiciels fournis par NetApp en vertu du présent Accord sont à caractère commercial et ont été exclusivement développés à l'aide de fonds privés. Le gouvernement des États-Unis dispose d'une licence limitée irrévocable, non exclusive, non cessible, non transférable et mondiale. Cette licence lui permet d'utiliser uniquement les données relatives au contrat du gouvernement des États-Unis d'après lequel les données lui ont été fournies ou celles qui sont nécessaires à son exécution. Sauf dispositions contraires énoncées dans les présentes, l'utilisation, la divulgation, la reproduction, la modification, l'exécution, l'affichage des données sont interdits sans avoir obtenu le consentement écrit préalable de NetApp, Inc. Les droits de licences du Département de la Défense du gouvernement des États-Unis se limitent aux droits identifiés par la clause 252.227-7015(b) du DFARS (février 2014).

#### **Informations sur les marques commerciales**

NETAPP, le logo NETAPP et les marques citées sur le site<http://www.netapp.com/TM>sont des marques déposées ou des marques commerciales de NetApp, Inc. Les autres noms de marques et de produits sont des marques commerciales de leurs propriétaires respectifs.